# **Руководство по эксплуатации**

Прибор приемно-контрольный охранно-пожарный

# **МАКС 8588**

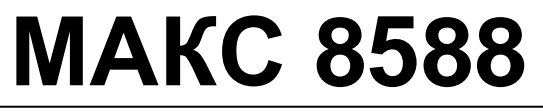

Прибор приемно-контрольный охранно-пожарный

#### **Права и их защита**

Всеми правами на данный документ обладает компания ООО «ИНТЕГРЕЙТЕД ТЕКНИКАЛ ВИЖН ЛТД». Не допускается копирование, перепечатка и воспроизведение любым другим способом всего документа или его части без согласия ООО «ИНТЕГРЕЙТЕД ТЕКНИКАЛ ВИЖН ЛТД».

#### **Обучение и техническая поддержка**

Курсы обучения, охватывающие вопросы установки и использования ППК МАКС8748, проводятся компанией ООО «ИНТЕГРЕЙТЕД ТЕКНИКАЛ ВИЖН ЛТД». Для дополнительной информации связывайтесь с персоналом ООО «ИНТЕГРЕЙТЕД ТЕКНИКАЛ ВИЖН ЛТД» по телефону, указанному ниже.

Техническая поддержка для всей продукции ООО «ИНТЕГРЕЙТЕД ТЕКНИКАЛ ВИЖН ЛТД» обеспечивается в рабочее время по телефону:

+38 (044) 248 65 88.

Указанная поддержка ориентирована на подготовленных специалистов. Конечные пользователи продукции ООО «ИНТЕГРЕЙТЕД ТЕКНИКАЛ ВИЖН ЛТД» должны связываться со своими дилерами или установщиками перед тем как обращаться в ООО «ИНТЕГРЕЙТЕД ТЕКНИКАЛ ВИЖН ЛТД»

Настоящее руководство по эксплуатации (далее по тексту – «РЭ») описывает порядок монтажа, наладки, программирования (настройки) и эксплуатации приборов приемно-контрольных охранных и охранно-пожарных МАКС 8588 (далее по тексту – «приборов»).

Перед монтажом, наладкой, программированием и эксплуатацией прибора следует внимательно изучить настоящее руководство по эксплуатации. Выполнение монтажа, наладки и программирования прибора допускается только лицами или организациями, имеющими соответствующие полномочия от производителя.

В тексте РЭ для удобства пользователя применены следующие пиктограммы, подчеркивающие значимость того абзаца текста, от которого они расположены слева:

 $\bullet$  – Существенная информация, в том числе ссылка на другие пункты данного РЭ.

 $\bullet$  – Обратите внимание – выполнение/невыполнение данного пункта критично или влечет важные практические последствия.

Компания ООО «ИНТЕГРЕЙТЕД ТЕКНИКАЛ ВИЖН ЛТД» постоянно совершенствует свои изделия. Поэтому, при неизменных или улучшенных технических характеристиках и при неизменном расположении внешних контактов, состав и расположение компонентов на платах могут отличаться от представленных в РЭ рисунках.

# Содержание

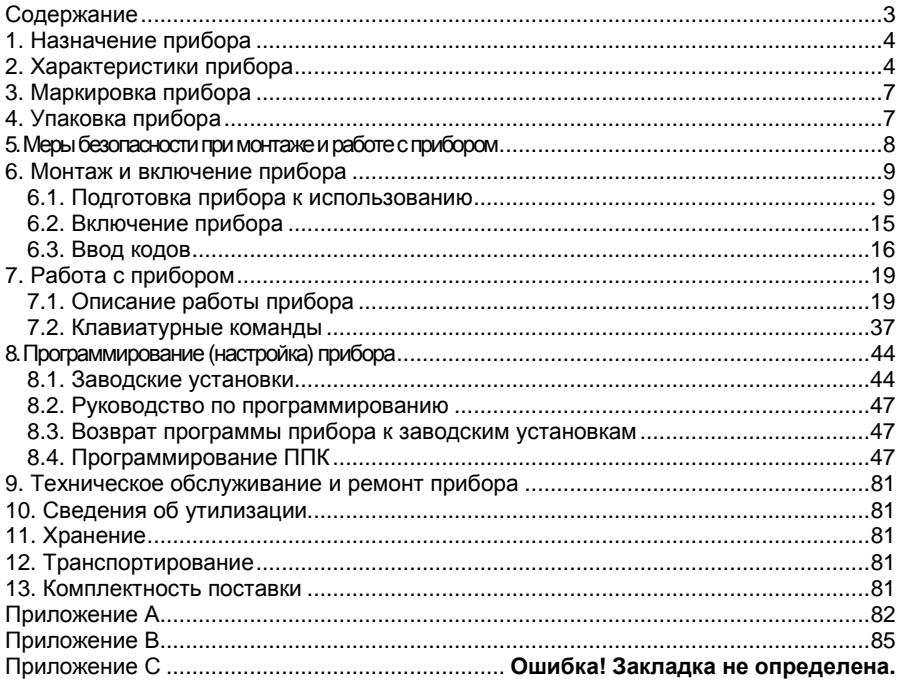

# **1. Назначение прибора**

Прибор типа МАКС 8588 предназначен для круглосуточной охраны квартир граждан и объектов народного хозяйства. Прибор может работать как в базовой комплектации, так и совместно c дополнительными устройствами – модулями расширения шлейфов, выходов, каналов связи и дополнительными клавиатурами.

Прибор может использоваться для автономной или пультовой охраны с передачей извещений на ПЦН Гермес-Т по незанятой телефонной линии (автодозвон) в формате "Contact ID".

При подключении модуля Ethernet-коммуникатора возможна передача извещений на ПЦО по каналу Ethernet.

При подключении модуля GSM/GPRS-коммуникатора возможна передача извещений по каналу GSM (включая SMS) на ПЦН Гермес-Т и по каналу GPRS на сервер ПЦО.

При подключении модуля шлейфов радиоканального МШР обеспечивается работа с беспроводными извещателями и пультами дистанционного управления (радиобрелоками).

# **2. Характеристики прибора**

**2.1. Пользователи.** Минимальное количество кодовых комбинаций логических кодов и/или физических ключей для каждого пользователя – 1. Недопустимых кодов нет.

– Прибор имеет 3 уровня доступа: инженер, администратор, пользователь.

– В приборе может быть зарегистрировано 62 пользователя.

– Обеспечение пользователя программируемыми функциями – см. разделы 6 и 7 настоящего РЭ.

**2.2. Диапазон рабочих температур окружающей среды** – от +5 до +55 °С. Прибор обеспечивает работоспособность при относительной влажности до 93 % при температуре 40 °С без конденсации влаги.

#### **2.3. Шлейфы:**

– Прибор имеет клеммы для подключения восьми (в базовой комплектации) шлейфов сигнализации с контролем сопротивления шлейфа.

– Оконечное сопротивление нагрузки шлейфа — 2 кОм ±2%, 4,7 кОм ±2%.

– Максимальное сопротивление шлейфа – не более 470 Ом.

– Сопротивление утечки между проводниками шлейфа и между каждым проводником шлейфа и "землей" – не менее 20 кОм.

– Максимальное напряжение на разомкнутых контактах прибора, к которым подключается шлейф – +14,2 В.

– Реакция прибора на нарушение шлейфа определяется одним из возможных типов:

- "Отключена",
- "С задержкой"
- "Без задержки",
- "Коридор"
- "Внутренняя",

#### Характеристики прибора

- "Внутренний коридор",
- "Постановка/снятие",
- "24 часа охранная",
- "24 часа прибытие наряда",
- "24 часа газ",
- "24 часа обогрев",
- "24 часа охлаждение",
- "24 часа медицинская",
- "24 часа паника",
- "24 часа затопление",
- "24 часа спринклер",
- "Пожарная",
- "Пожарная с задержкой",

– Максимальное количество зон при подключении модулей расширения – 128.

#### **2.4. Выходы:**

ППК имеет четыре программируемых выхода (в базовой комплектации) – выход сирены BELL, светодиодный выход LED и выходы двух реле, которые могут быть использованы для индикации тревог, статуса прибора, а также для коммутации внешних исполнительных устройств и приборов.

Прибор обеспечивает коммутацию постоянного тока:

– не более 30 мА при напряжении не более + 72 В на клеммах CM1, NO1.

– не более 2 А при напряжении не более + 24 В на клеммах CM2, NO2.

Прибор обеспечивает коммутацию постоянного тока на выходах ОК (открытый коллектор):

– не более 50 мА при напряжении не более +12 В на клеммах каждого выхода.

Прибор обеспечивает ток в нагрузке, подключаемой к выходу сирены (на разъеме платы прибора обозначен как BELL):

– не более 0,5 А при напряжении + $12^{+3}_{-1,2}\,$  В постоянного тока.

#### **2.5 Индикаторы.**

Прибор индицирует:

- индикаторы на плате ППК:

- состояние реле 1;
- состояние реле 2;
- состояние светодиодного выхода LED;

– набор номера и установление сеанса связи по телефонной линии;

– удачное и неудачное завершение сеанса связи при передаче извещения по GSM, GPRS и телефонной линии;

– состояние выхода питания пожарных датчиков SWA;

- индикаторы на клавиатуре:

- состояние группы (под охраной/ снята с охраны);
- готовность к постановке под охрану;
- состояние «тревога»;
- состояние «пожарная тревога»;
- состояние аккумуляторной батареи;
- состояние сети 220В;

– наличие неисправностей в системе;

#### Характеристики прибора

– наличие пропущенных шлейфов.

Информация, отображаемая на ЖК-индикаторе, описана в разделе 6 и 7 настоящего РЭ.

#### **2.6 Извещения.**

Прибор может передавать извещения на ПЦН Гермес-Т, используя типы передачи извещений Contact ID, Contact ID+GID или DialUp DPSK по незанятой телефонной линии.

При подключении модуля GSM/GPRS-коммуникатора возможна передача извещений по сети GSM 900/1800, используя типы передачи извещений GSM DPSK, GSM DataCall, и SMS-сообщения в шифрованном формате, а также на сервер ПЦО посредством GPRS-технологии скоростной пакетной радиопередачи данных в сети GSM.

При подключении модуля Ethernet-коммуникатора возможна передача извещений на сервер ПЦО по каналу Ethernet (используется протокол UDP).

**2.7.** Прибор обеспечивает имитоустойчивость при передаче извещений по всем каналам связи. Имитоустойчивость обеспечивается контролем принимающей аппаратурой уникального серийного номера, который передается в каждом извещении в зашифрованном виде.

#### **2.8. Интерфейсы.**

Для связи с дополнительными модулями и клавиатурами служат 2 шины RS-485, отдельно для модулей и отдельно для клавиатур. Питание клавиатур и модулей осуществляется непосредственно по шине. Токовая нагрузка шины 1 – не более 0,5 А, шины 2 - не более 0,5 А.

#### **2.9. Электропитание:**

 $-$  Питание прибора осуществляется от сети переменного тока  ${\sim}220^{+40}_{-60}$  В

(160 – 260 В) при рабочей частоте 50 Гц ±2% (49 – 51 Гц).

– В приборе предусмотрено резервирование напряжения постоянного тока путем установки аккумуляторной батареи, которая начинает работать при уменьшении напряжения сети переменного тока ниже 160 В. В приборе применяются герметичные кислотные аккумуляторные батареи (далее по тексту – АБ) с рабочим напряжением 12 В (АБ в комплект поставки прибора не входит). При питании от резервного источника постоянного тока прибор сохраняет работоспособность в дежурном режиме на протяжении не менее 4 часов. Прибор обеспечивает восстановление АБ в течение не более 35 часов. Перечисленные параметры обеспечиваются при использовании АБ емкостью 7 А/ч.

- Прибор индицирует разряд АБ при напряжении не более +11,5 В.
- Прибор отключает нагрузку при снижении напряжения до 10,6 ± 0,1 В.
- Прибор обеспечивает работоспособность от резервного источника

постоянного тока в диапазоне напряжений + $12^{+3}_{-1,2}\,$  B.

– Прибор имеет дополнительный (обозначен как AUX на разъеме платы прибора) выход для питания извещателей (датчиков) и других приборов. Максимальный ток нагрузки выхода составляет 0,5 А при напряжении

Характеристики прибора

 $+12^{+3}_{-1,2}$ В. Выход AUX защищен от короткого замыкания

самовосстанавливающимся предохранителем.

- Потребляемая мощность от сети переменного тока при напряжении 220 В,
- с учетом потребления извещателей и проводного модуля расширения шлейфов, не более 11 ВА.
- **2.10.** Прибор предназначен для непрерывного круглосуточного функционирования.
- **2.11.** Время подготовки прибора к работе не более 180 секунд.
- **2.12.** Габаритные размеры прибора, мм:
	- базовый блок 290х300х85;
	- клавиатура 120х106х35.
- **2.13.** Масса прибора, кг 2,9.
- **2.14.** Полный срок службы прибора не менее 8 лет.

# **3. Маркировка прибора**

На **прибор** нанесена маркировка, содержащая:

- название предприятия-изготовителя;
- название, условное обозначение и вариант исполнения прибора;
- заводской номер прибора;
- год и месяц изготовления;
- вид и номинальное напряжение электропитания;
- обозначение соединителей;
- "Знак соответствия" при наличии зарегистрированного сертификата соответствия.

На **индивидуальной таре** наклеена этикетка, содержащая:

- товарный знак производителя;
- название и условное обозначение прибора;
- масса прибора;
- дата изготовления.

На **транспортной таре** нанесена маркировка, содержащая:

- наименование, адрес и товарный знак предприятия-изготовителя;
- название и условное обозначение прибора;
- обозначение ТУ;
- наименование страны-производителя;
- количество изделий в упаковке;
- дата изготовления;
- штамп ОТК;
- Знак соответствия при наличии зарегистрированного сертификата соответствия;
- манипуляционные знаки 1, 3, 5, 11, 19 по ГОСТ 14192.

# **4. Упаковка прибора**

Приборы упакованы в индивидуальную тару.

Упаковка приборов обеспечивает невозможность доступа к ним без необратимого повреждения тары.

Упакованные в индивидуальную тару приборы упакованы в транспортную тару. В каждый картонный или деревянный ящик вложен упаковочный лист.

На ящиках с приборами нанесены надписи в соответствии с разделом 3. Надписи напечатаны типографским методом или нанесены стойкой краской.

В транспортную тару вложен упаковочный лист, который содержит:

- количество упакованных приборов;
- название и условное обозначение приборов;
- фамилию упаковщика и дату изготовления.

## **5. Меры безопасностипримонтаже иработе с прибором**

При монтаже, программировании (настройке) и эксплуатации прибора обслуживающему персоналу необходимо руководствоваться "Правилами технической эксплуатации электроустановок потребителей" и "Правилами техники безопасности при эксплуатации электроустановок потребителей".

Установку, монтаж и подключение прибора необходимо производить при отключенном напряжении электропитания.

Работы по монтажу и ремонту прибора должны проводиться работниками, имеющими квалификационную группу по электробезопасности не ниже III.

При выполнении работ следует соблюдать правила пожарной безопасности.

## **6. Монтаж и включение прибора**

## **6.1. Подготовка прибора к использованию**

Вскройте упаковку (тару) и извлеките из нее прибор. Внешний вид прибора и печатная плата с указанием контактов и клавиатура представлены на рис. 1-3.

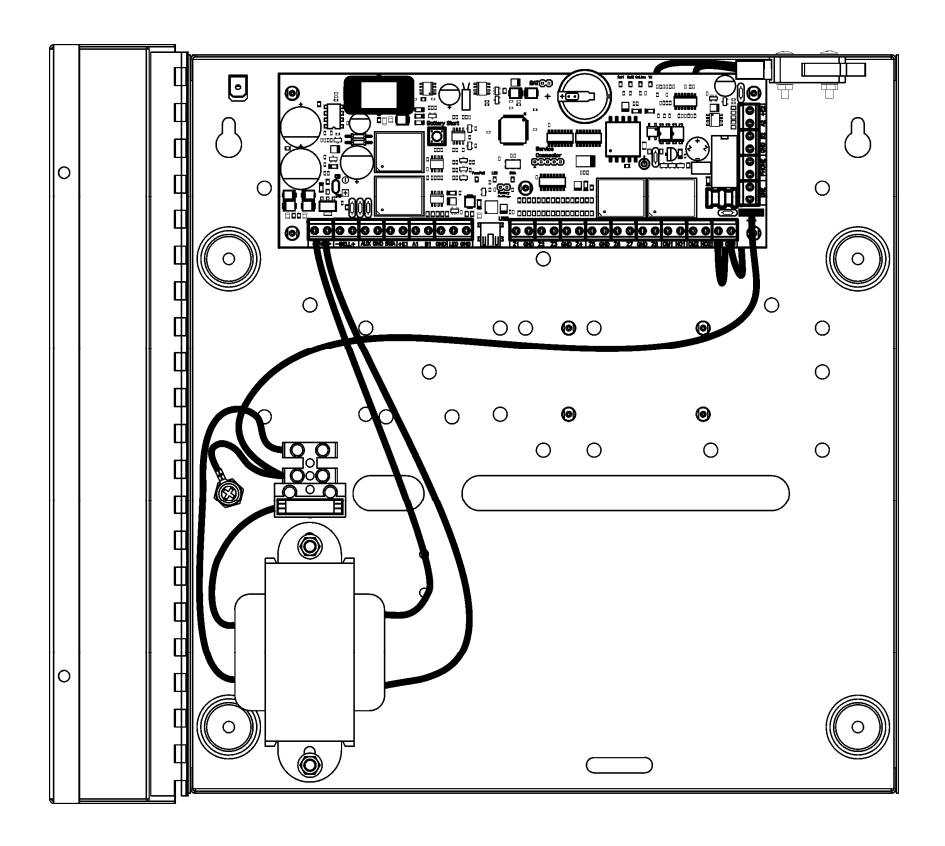

**Рис.1 Вид прибора с открытой крышкой**

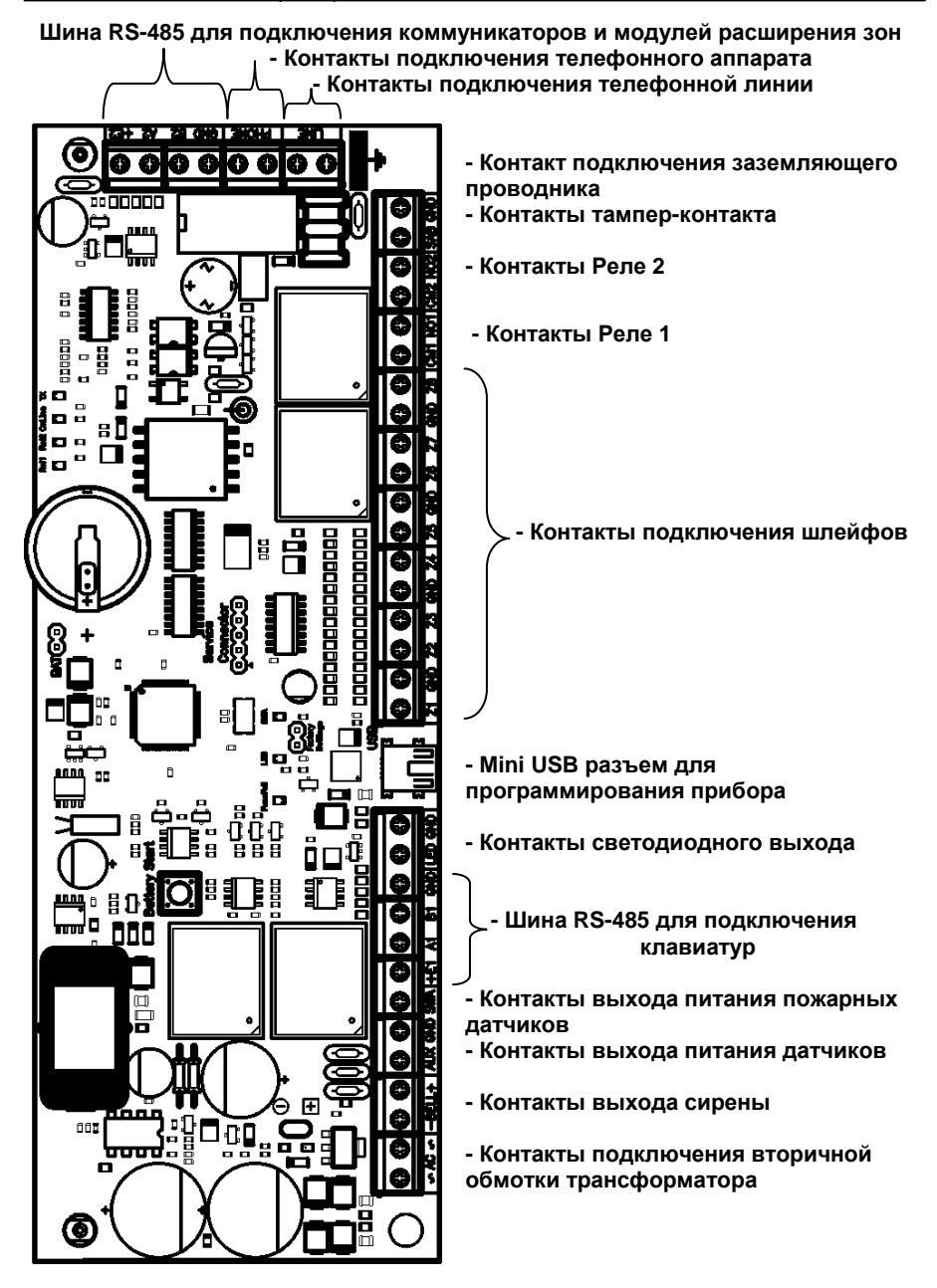

**Рис. 2. Назначение контактов на печатной плате ППК**

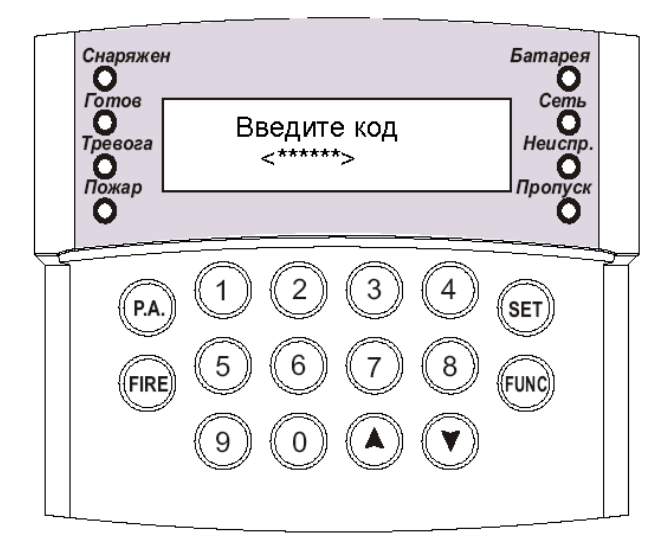

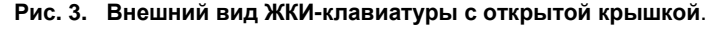

#### **Индикаторы:**

- -«СНАРЯЖЕН»
- -«ГОТОВ»
- -«ТРЕВОГА»
- -«ПОЖАР»
- -«БАТАРЕЯ»
- -«СЕТЬ»
- -«НЕИСПРАВНОСТЬ»

-«ПРОПУСК»

#### **Клавиши:**

1,2,3,4,5,6,7,8,9,0 – цифровые клавиши

- **«» , «**-**»** клавиши перемещения по меню системы
- **"Р. А."**  «Panic Alarm» встроенная кнопка тревожной сигнализации (КТС)
- **«FIRE»**  клавиша «Пожарная тревога»
- **«SET»** клавиша подтверждения / сохранения
- **«FUNC»** многофункциональная клавиша (отмена/функция/выход)

#### **Установка прибора**

Установите прибор в сухом месте вблизи от неотключаемого источника переменного тока, заземления и телефонной линии. Клавиатуру расположите в доступном месте на высоте, удобной для всех пользователей системы.

#### **Подключение телефонной линии (контакты LINE)**

Подключите телефонную линию к контактам LINE (см. рис. 2).

- $\bullet$ Для подключения используйте провод с диаметром проводника 0,3 - 0,6 мм.
- $\bullet$ Подключение защитного заземления к элементам грозозащиты телефонной линии ОБЯЗАТЕЛЬНО.

#### **Подключение телефонного аппарата (контакты PHONE)**

Телефонный аппарат (аппараты) подключается в соответствии с рис. 2.

#### **Подключение шлейфов (контакты Z1, Z2, Z3, Z4, Z5, Z6, Z7, Z8, GND)**

Прибор МАКС 8588 может работать со шлейфами с одним оконечным резистором или со шлейфами с двумя оконечными резисторами (см. рис. 4). В первом случае шлейф может иметь три состояния: КЗ, норма и обрыв. При использовании шлейфа с двумя оконечными резисторами шлейф может иметь четыре состояния: КЗ, норма, сработка датчика (сопротивление шлейфа 4,7 кОм + 2 кОм) и вскрытие датчика (обрыв). Схема подключения шлейфов приведена на рис. 4.

Максимальное сопротивление шлейфа, без учета сопротивления выносного элемента, должно быть не более 470 Ом.

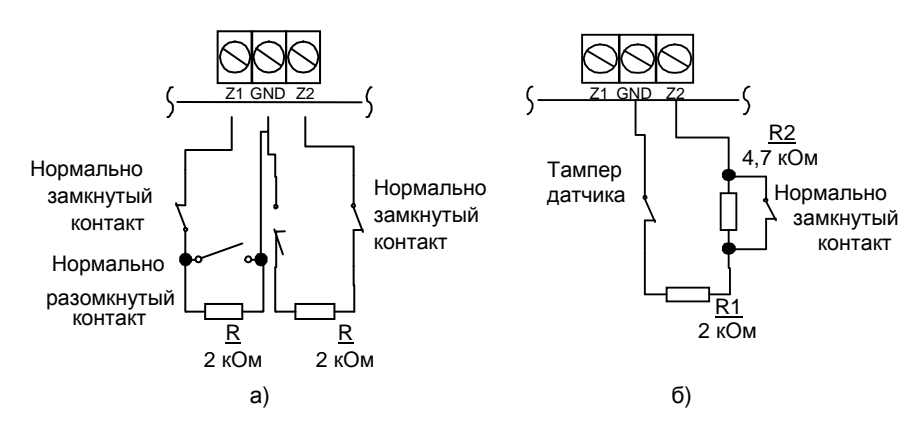

#### **Рис. 4. Подключение шлейфа с одним оконечным резистором или шлейфа с двумя оконечными резисторами**

а) — подключение нагрузочного резистора к шлейфу с извещателями с нормально замкнутыми и нормально разомкнутыми контактами, с одним оконечным сопротивлением (2 кОм 0,5 Вт).

б) — подключение нагрузочных резисторов к шлейфу с извещателями с нормально замкнутыми контактами, с двумя оконечными сопротивлениями (2 и 4,7 кОм 0,5 Вт).

#### **Подключение извещателей к дополнительному источнику питания (контакты AUX, GND)**

Выход дополнительного источника питания предназначен для подачи напряжения питания +12 В на извещатели и другие устройства (см. рис. 2).

Максимальный суммарный ток потребления нагрузки дополнительного источника питания не должен превышать 500 мА. Выход защищен самовосстанавливающимся предохранителем.

#### **Подключение программируемых выходов (контакты – BELL, + BELL, LED, GND, CM1, NO1, CM2, NO2)**

В приборе имеются четыре программируемых выхода. Они подключаются следующим образом:

– выход сирены – (контакты – BELL, + BELL);

- светодиодный выход (контакты LED, GND);
- реле 1 (контакты CМ1, NO1);
- реле 2 (контакты CM2, NO2).

При подключении к контактам выходов не допускайте превышения максимального тока!

#### **Монтаж клавиатуры**

Q

Для установки клавиатуры на стене выполните следующие действия:

– ослабьте саморез на нижней стороне клавиатуры и снимите крышку;

– закрепите заднюю крышку клавиатуры в нужном месте с помощью саморезов, предварительно пропустив кабель в отверстие;

- подключите провода к клеммам «+Е», «А+», «В-» и «GND» клавиатуры;
- наденьте крышку клавиатуры на выступы на задней стенке и закройте клавиатуру.
- При закрытии крышки убедитесь в наличии пружины на кнопке вскрытия корпуса и в том, что она нажата при закрытом корпусе.
	- закрепите крышку, завинтив саморез на нижней стороне клавиатуры.

#### **Подключение клавиатуры (контакты +Е1, А1, В1, GND)**

К прибору МАКС 8588 можно подключить не более 16 клавиатур с жидкокристаллическим индикатором (ЖКИ). Прибор имеет клавиатурную шину с интерфейсом **RS-485**, вынесенную в отдельный клеммный ряд. (см. рис. 2) Клавиатура подключается к прибору через контакты «+E», «А+», «В-» и «GND» со стороны клавиатуры и через контакты «+Е1», «А1», «В1» и «GND» со стороны платы ППК соответственно с помощью четырехпроводного кабеля 4-AWG 0,2. Длина кабеля – не более 1000 м.

Если суммарный потребляемый ток подключаемых клавиатур превышает максимальный отдаваемый ток от встроенного источника питания (более 0,5 А), то следует применять дополнительный источник (источники) питания.

Если клавиатуру требуется запитать от другого источника, то подключать питание клавиатуры необходимо через самовосстанавливающийся предохранитель. При закрытии корпуса убедитесь в наличии пружины на кнопке вскрытия корпуса и в том, что она нажата при закрытом корпусе.

Одна из подключенных клавиатур назначается **мастер-клавиатурой**, перед подключением на ней необходимо **удалить** перемычку **Х3**. На всех **остальных** клавиатурах эта перемычка должна быть **замкнута**. Первичный запуск и регистрация остальных клавиатур осуществляется только с мастер-клавиатуры.

При использовании внешнего источника питания клемме «+Е1» соответствует «+12В», клемме «GND» - «-12В» внешнего источника.

#### **Подключение дополнительных модулей (контакты +Е2, А2, В2, GND)**

Для расширения функциональных возможностей ППК к нему могут быть подключены такие модули:

- модуль расширения шлейфов типа МР8108 - до 15-ти модулей,

- модуль расширения выходов релейный типа МР8204 до 4-х модулей
- модуль расширения выходов транзисторный типа МР8216 до 4-х модулей
- модуль расширения шлейфов радиоканальный типа МШР до 4-х модулей
- модуль Ethernet-коммуникатора RS485/Ethernet 1 шт.
- модуль GSM/GPRS-коммуникатора RS485/GSM

Для подключения модулей применяется отдельная шина с интерфейсом RS-485. Модули подключаются через контакты «E+», «А+», «В-» и «GND» со стороны модуля и через контакты «+Е2», «А2», «В2» и «GND» со стороны платы ППК соответственно с помощью четырехпроводного кабеля 4-AWG 0,2. Длина кабеля – не более 1000 м.

Если суммарный потребляемый ток подключаемых модулей превышает максимальный отдаваемый ток от встроенного источника питания (более 0,5 А), то следует применять дополнительный источник (источники) питания. Потребляемый ток каждого модуля указан в паспорте этого модуля.

При подключении модулей источник питания желательно располагать на минимальном расстоянии от максимальной нагрузки. Если это невозможно, то следует применять питающий кабель большего сечения либо лучевую схему подключения к источнику питания. Критерием является напряжение, измеренное непосредственно на клеммах подключенного модуля. Его величина должна быть не менее 12В. При использовании внешнего источника питания клемме «+Е2» соответствует «+12В», клемме «GND» - «-12В» внешнего источника.

#### **Подключение аккумулятора**

Черный провод с наконечником, присоединенный к плате прибора, подключите к отрицательному полюсу аккумулятора, а красный провод, присоединенный к плате прибора, — к положительному полюсу аккумулятора.

#### **Подключение сетевого напряжения**

Электропитание прибора должно выполняться по неотключаемой линии переменного напряжения 220 В 50 Гц. Подключение осуществляется к клеммной колодке с предохранителем (см. рис. 5).

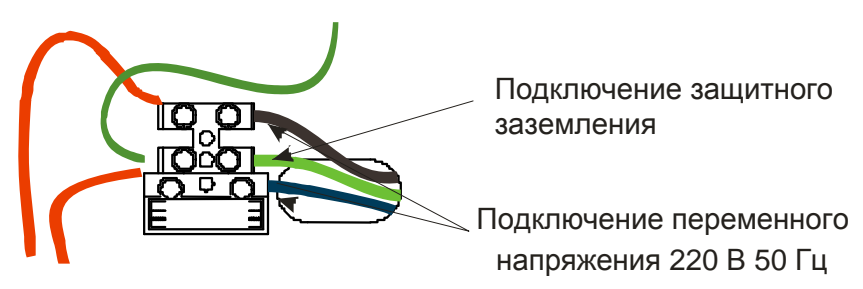

**Рис. 5 Подключение сетевого напряжения**

**Подключение защитного заземления ОБЯЗАТЕЛЬНО.** Подключать провод заземления к радиаторам и трубам отопления **ЗАПРЕЩАЕТСЯ**!

## **6.2. Включение прибора**

#### **Первое включение**

Прибор начинает работать при наличии двух источников питания – сети 220В и аккумуляторной батареи. Последовательность подачи питания сеть-аккумулятор не имеет значения. При отсутствии сети прибор можно включить только от аккумулятора, кратковременно нажав кнопку «Battery Start» на плате ППК.

После подачи питания аккумулятор, подключенный к прибору, считается разряженным. С этого момента начинается цикл проверки и зарядки подключенного аккумулятора с контролем зарядного тока и напряжения на его клеммах. Длительность зарядки зависит от степени разряда аккумулятора. Незаряженный аккумулятор вызывает включение индикатора «Неисправность». Если в системе нет других неисправностей, кроме этой, то состояние системы не является критическим.

При первом подключении клавиатуры к ППК возможно появление текста «Обновление %» и шкалы процесса обновления. Это процесс передачи текстовой информации из прибора в клавиатуру для отображения текста. Процесс происходит единожды и дальнейшие включения и выключения питания не требуют запуска процесса обновления.

После обновления светодиоды на клавиатуре отображают текущее состояние ППК – прибор готов к работе. Далее необходимо выполнить регистрацию всех подключенных клавиатур и модулей, и провести программирование прибора.

#### **Настройка клавиатуры**

*Клавиатура поставляется настроенной для работы с ППК МАКС* 8588. *Настройка требуется только в случае ремонта или замены изделия*.

- Снимите с клавиатуры заднюю крышку
- При отключенном питании наденьте перемычку «**SETUP**» на плате клавиатуры
- Подайте питание
- На ЖКИ отобразится следующее меню:
	- 1. Скорость обмена
	- 2. Подсветка
	- 3. Обновление ПО
	- 4. Информация

Перемещаясь по меню при помощи кнопок **[]** или **[**-**],** подтвердите выбор клавишей **[SET]**.

Установите значение «38400» для скорости обмена.

Секция «Подсветка» имеет две подсекции:

- 1. Минимальная яркость
- 2. Время работы

Секция «Обновление ПО» предназначена для обновления программного обеспечения клавиатуры в случае расширения или изменения функций прибора.

При выборе секции «Информация» на экране отобразится версия клавиатуры и ее GID (уникальный номер).

После настройки клавиатуры следует отключить питание и снять перемычку «**SETUP**».

#### **Регистрация клавиатур**

Подключенные к ППК клавиатуры необходимо зарегистрировать (о регистрации клавиатур см. раздел 8 Программирование (настройка) прибора стр. 55).

При замене клавиатуры необходима повторная регистрация этой клавиатуры.

Если в системе одна и или несколько клавиатур больше не будут использоваться, они должны быть удалены (отписаны). При удалении клавиатур из системы повторная перерегистрация остальных не требуются – за ними сохраняются ранее присвоенные номера.

#### **Регистрация модулей расширения и коммуникаторов**

Все подключенные модули необходимо зарегистрировать (о регистрации модулей см. раздел 8 Программирование (настройка) прибора). Регистрация производится нажатием тампер-контакта на регистрируемом модуле в соответствующем меню при программировании ППК. Следуйте подсказкам, отображаемым на экране ЖКИ.

### **6.3. Ввод кодов**

Прибор имеет 3 уровня доступа: Инженер, Администратор и Пользователь. Для каждого лица, имеющего доступ к ППК, присваивается клавиатурный код.

Ввод кода производится последовательным нажатием клавиш на клавиатуре. При вводе любой команды необходимо нажимать одновременно только одну клавишу.

Отменить ввод можно, нажав клавишу **[FUNC]**. Нажатие любой клавиши подтверждается звуковым сигналом встроенного зуммера. Если при вводе кода или параметра, эти код или параметр приняты, зуммер издает три коротких звуковых сигнала, если код или параметр не принят – один длинный.

Прибор работает с кодами длиной 6 знаков (цифр). Если в течение 30 секунд набор кода не был завершен – буфер ввода прибора очищается, и код следует ввести заново.

При вводе кода на одной клавиатуре, остальные клавиатуры, подключенные к ППК, блокируются с момента нажатия первой кнопки до момента начала выполнения команды, предусматриваемой кодом.

#### **Код Инженера**

С помощью Кода Инженера Вы можете программировать прибор и менять код инженера.

Заводская установка Кода Инженера – **[8] [5] [8] [8] [0] [0]**.

Обязательно измените Код Инженера после установки прибора.

#### **Код Администратора**

С помощью Кода Администратора Вы можете сдавать/снимать с охраны ППК, менять код администратора и коды пользователей, включать пропуск шлейфов, просматривать память тревог и неисправности, отменять любые тревоги и управлять выходами. Коду администратора соответствует 63-й порядковый номер пользователей в системе.

❹ Заводская установка Кода Администратора – **[1] [2] [3] [4] [0] [0]**. Обязательно измените Код Администратора при установке прибора.

#### **Коды пользователя (тип: обычный)**

В системе можно зарегистрировать 62 кода пользователя.

С помощью обычного Кода пользователя Вы можете:

- − производить **постановку группы под охрану**, если в правах кода пользователя включен параметр "Постановка";
- − производить **снятия**, если в правах кода пользователя включен параметр "Снятие";
- − выключать **охранную тревогу**, если в правах кода пользователя включен параметр "Отмена охранной тревоги";
- − выключать **пожарную тревогу**, если в правах кода пользователя включен параметр "Отмена пожарной тревоги";
- − **пропускать не поставленные под охрану зоны**, если в правах кода пользователя включен параметр "Пропуск зон";
- − **просматривать списки тревог, списки неисправностей, состояния выходов**, если в правах кода пользователя включен параметр "Командный режим";
- − **отменять системную тревогу**, если в правах кода пользователя включен параметр "Отмена системной тревоги";
- − **менять состояния выходов**, если в настройках кода «Выходы» включен соответствующий выход и для этого выхода включен параметр "изменение пользователем". Кроме этого в правах кода должен быть включен параметр "Командный режим".
- − **самостоятельно менять код**, если опция разрешена в системных настройках.

Код пользователя может быть активен в одной или более группах. Если код активен только в одной группе, то при вводе кода пользователю предлагается список действий только в этой группе.

Если код активен более чем в одной группе, то при вводе кода сначала предлагается список групп, в которых он активен. Перемещаясь по списку, выбирается желаемая группа и затем список действий для выбранной группы.

#### **Коды пользователя (тип: под принуждением)**

Как только в системе зарегистрирован обычный тип кода, автоматически создается код с типом «под принуждением». Такой код имеет все те же возможности, что и обычный код, однако, при вводе кода на ПЦО отправляется сообщение "Тихая тревога". Данный код применяется, если снятие с охраны осуществляется под принуждением. Тихая тревога отменяется вводом кода, имеющим право отмены системной тревоги. Последняя цифра кода «под принуждением» – на единицу больше, чем последняя цифра кода с типом «обычный».

Пример 1: обычный код – 474747, под принуждением – 474748

Пример 2: обычный код – 326259, под принуждением – 326250. В данном случае код заканчивается цифрой ноль, так как 9+1=10. Используется последняя цифра – ноль.

В заводских установках нет ни одного кода пользователя.

# **7. Работа с прибором**

## **7.1. Описание работы прибора**

#### **7.1.1 Общие сведения**

Определение терминов см. в Приложении В.

Прибор контролирует состояние восьми (в базовой комплектации) шлейфов охранной и/или охранно-пожарной сигнализации, состояние каналов связи, а также вскрытие корпуса ППК, клавиатур, модулей расширения, коммуникаторов и вскрытие датчиков шлейфов. Реакция прибора на каждое из этих событий отражается на ЖКИ клавиатуре, светодиодах, расположенных на печатной плате, и подключенных выходах.

ППК имеет модульную структуру. Для расширения функциональных возможностей ППК к нему могут быть подключены описанные ниже устройства:

- клавиатуры с ЖКИ типа М8588RR, не более 16-ти клавиатур;

- модули расширения шлейфов типа МР8108, не более 15-ти модулей;
- модули расширения выходов релейные типа МР8204, не более 4-х модулей;
- модули расширения выходов транзисторные типа МР8216, не более 4-х модулей;
- модули расширения шлейфов радиоканальный типа МШР, не более 4-х модулей.
- модуль Ethernet-коммуникатора RS485/Ethernet, не более 1-го модуля.
- модуль GSM/GPRS-коммуникатора RS485/GSM, не более 1-го модуля.

В полной комплектации к ППК может быть подключено 29 модулей и 16 клавиатур, при условии установки в систему дополнительного источника (источников) питания. Максимальное количество шлейфов в системе – 128, максимальное количество выходов – 52.

При использовании модулей расширения беспроводных зон в ППК можно зарегистрировать:

- беспроводные радиодатчики – не более 250-ти датчиков;

- пульты дистанционного управления (радиобрелоки) WB864 - не более 64-х брелоков.

Всего ППК поддерживает регистрацию не более 250-ти беспроводных устройств (датчиков и брелоков вместе).

Прибор может работать как в автономном режиме (без передачи извещений), так и в системе централизованного наблюдения с передачей извещений на ПЦО.

ППК может передавать извещения по четырем каналам связи:

- по телефонной линии

- по каналу GSM,
- по каналу GPRS
- по каналу Ethernet

Перечень передаваемых извещений приведен в таблице в Приложении А.

Прибор может находиться в состоянии "Снят", "Снаряжен", "Тревога" и в режиме программирования. Постановка группы под охрану может быть частичной или полной (режимы «Постановка остаюсь» и «Постановка ухожу»).

Каждому шлейфу может быть присвоен любой из 18 типов зон прибора. Шлейфы могут быть разделены на 16 групп в произвольном порядке. Возможно включение принудительной постановки, пропуска зоны и счетчика переполнения.

При нарушении шлейфа прибор включает те выходы, которые определяются настройками при программировании прибора. Параметры каждого шлейфа и выхода индивидуальны и программируются независимо от других. Для каждого выхода задаются следующие параметры:

- тип реакции выхода;
- атрибуты (параметры) шлейфа;
- время работы выхода;
- режим работы выхода;

Кроме того, включение выхода при нарушении шлейфа зависит от маски зон, маски групп и маски неисправностей. Выключенная зона/группа/неисправность в соответствующей маске не влияет на включение выхода.

Если в ППК используется всего одна группа шлейфов, клавиатура работает как локальная. В этом режиме отсутствует меню выбора групп при клавиатурных командах. Если используются две или более группы шлейфов, клавиатура автоматически включается как глобальная. Отличия в режимах см. ниже по тексту руководства.

При отсутствии сети ППК переходит на резервное питание от АКБ. При разряде аккумулятора до напряжения 11,6 В отсылается извещение «Отключение системы», затем при напряжении 10,6 В происходит отсечка системы, при этом отключается индикация клавиатур, релейные и транзисторные выходы.

#### **Светодиодная индикация на плате ППК**

Светодиоды **«Rel 1»** и **«Rel 2»** показывают состояние выходов «Реле 1» и «Реле 2». Если реле включено, соответствующий ему светодиод светит красным цветом.

Светодиод **«Online»** индицирует установление сеанса связи по телефонной линии (равносильно поднятию трубки на телефонном аппарате).

Светодиод **«Tx»** индицирует набор номера и передачу извещения по телефонной лини.

Светодиод **«FuseFail»** индицирует отключение выходов питания AUX, +E1, +E2, BELL+ при их замыкании или перегрузке (сработка самовосстанавливающихся предохранителей).

Светодиод **«LED»** дублирует состояние программируемого выхода «LED».

Светодиод **«SWA»** дублирует состояние выхода питания пожарных датчиков «SWA».

#### **Индикация клавиатуры**

Индикатор **СЕТЬ** светит ЗЕЛЕНЫМ цветом, если состояние сети питания ~220В в норме.

Индикатор **БАТАРЕЯ** мигает ЗЕЛЕНЫМ цветом, если аккумулятор отсутствует. Индикатор выключен, если аккумулятор разряжен. Если АКБ в норме - индикатор светит ЗЕЛЕНЫМ цветом.

Индикатор **ГОТОВ** светит ЗЕЛЕНЫМ цветом, если группа находится в состоянии СНЯТ с охраны и все шлейфы в норме.

Индикатор **НЕИСПРАВНОСТЬ** светит ЖЕЛТЫМ цветом при возникновении неисправности и выключается после устранения неисправности.

Индикаторы **НЕИСПРАВНОСТЬ** и **ТРЕВОГА** мигают СИНХРОННО при СИСТЕМНОЙ тревоге.

Индикатор **ПОЖАР** и индикатор **ТРЕВОГА** мигают КРАСНЫМ цветом, а индикатор **НЕИСПРАВНОСТЬ** - ЖЕЛТЫМ при нажатии клавиши **[FIRE]** или при тревоге шлейфа с типом зоны ПОЖАРНАЯ.

Индикатор **СНАРЯЖЕН** светит постоянно КРАСНЫМ цветом, если хотя бы одна группа находится в состоянии СНАРЯЖЕН.

Индикатор **ТРЕВОГА** мигает КРАСНЫМ цветом, если есть ТРЕВОГА в зоне. При этом ЖКИ отображает тревогу в текстовом виде.

Индикатор **СНАРЯЖЕН** мигает КРАСНЫМ цветом, если прибор находится в режиме программирования. Остальные индикаторы на клавиатуре не светятся, и диалог с системой осуществляется только при помощи ЖК-индикатора.

#### **Постановка групп под охрану**

Постановка под охрану осуществляется одним из трех способов:

- вводом кода с клавиатуры.
- коммутацией шлейфа с типом зоны «Постановка/снятие».

- при помощи радиобрелока.

В процессе сдачи группы под охрану крышка корпуса ППК должна быть закрыта. При открытой или неплотно закрытой крышке или вскрытом корпусе клавиатуры сдать прибор под охрану не удастся - на экране ЖКИ отобразится сообщение «Нарушен Тампер!».

Перед постановкой на охрану закройте все охраняемые окна и двери и прекратите перемещения по территории, охраняемой датчиками движения. На клавиатуре индикатор ГОТОВ должен быть **зеленого** цвета.

Введите [**код пользователя]** или нажмите на **зарегистрированном** в ППК **радиобрелоке** кнопку «Постановка» (о регистрации радиобрелока см. раздел 8 Программирование (настройка) прибора).

При вводе каждой цифры кода раздается звук зуммера. Если код введен неверно, зуммер издаст один длинный сигнал – введите код повторно. После 3 неудачных попыток ввода кода клавиатура блокируется на 10 минут.

После ввода правильного кода на экране ЖКИ появляется **меню выбора групп**, если владельцу кода разрешено сдавать под охрану несколько групп или **меню выбора действий для группы**, если код присвоен только одной группе.

Буква **«Г»** означает, что группа ГОТОВА к постановке под охрану, буква **«Н»** - НЕ ГОТОВА, буква **«П»** - ПОД ОХРАНОЙ.

Если группа не готова, нажмите «стрелку вниз» - переход в меню «Состояние зон» и затем **[SET].** На ЖКИ отобразится список нарушенных зон.

Если группа готова, при отображенном «Поставить» нажмите **[SET]**. В момент сдачи группы под охрану, включается индикатор СНАРЯЖЕН, и зуммер начинает издавать прерывистый звуковой сигнал. Это означает, что идет отсчет времени задержки на выход. Выйдите из помещения через дверь, охраняемую шлейфом с типом зоны "С задержкой". По истечении времени задержки на выход или по факту нарушения/восстановления шлейфа (открытие и закрытие двери) прибор перейдет в состояние «Снаряжен».

Изготовителем установлено время задержки на выход 30 сек.

Если за время действия задержки на выход любой из шлейфов группы, кроме 24 часовых и зоны «с задержкой», был нарушен и **не восстановлен,** то группа все равно сдается под охрану. После истечения времени задержки на выход по каждому из невосстановленных шлейфов будет включена тревога.

Если у шлейфов включен атрибут «**принудительная постановка**» и на момент полного истечения времени задержки на выход эти шлейфы еще не восстановились, то по каждому из этих шлейфов будет включена тревога.

В приборе предусмотрена функция автоматического прекращения времени задержки на выход. Если эта функция включена, то время задержки закончится, как только произойдет нарушение и восстановление шлейфа зоны типа "С задержкой". Если же эта функция выключена, то время отсчитывается полностью.

Группа может быть сдана в режиме "Постановка остаюсь" или "Постановка ухожу".

#### **Постановка группы под охрану в режиме «Постановка остаюсь»**

Если во время действия задержки на выход шлейфы с типом «С задержкой» не нарушались, то группа сдается в режиме «Постановка остаюсь». При этом под охрану НЕ сдаются шлейфы группы, которые имеют тип зон "Внутренняя", "Внутренний коридор" и «Отключена». Индикатор ГОТОВ выключается, индикатор СНАРЯЖЕН включается. При постановке в этом режиме приходит извещение о частичной постановке группы и вслед за ним приходят извещения «пропуск зоны» по каждой из пропущенных зон. По зонам с типом «Отключена» извещение о пропуске не передается.

#### **Постановка группы под охрану в режиме "Постановка ухожу"**

Если во время действия задержки на выход шлейф с типом "С задержкой" нарушился и восстановился, то группа сдается в режиме "Постановка ухожу". При этом под охрану сдаются ВСЕ шлейфы группы, в том числе и те, которые имеют тип "Внутренняя" и "Внутренний коридор" за исключением отключенных. Индикатор ГОТОВ выключается, индикатор СНАРЯЖЕН включается.

#### **Постановка группы под охрану по команде "Быстрый выход"**

Если группа находится в режиме "Постановка остаюсь", то для перехода в режим "Постановка ухожу" снимать группу с охраны и затем сдавать под охрану в новом режиме не нужно. Достаточно выполнить команду "Быстрый выход".

Для этого, если клавиатура глобальная, введите код с клавиатуры. В *меню выбора групп* выберите нужную группу и нажмите **[SET]**, затем в *меню выбора действий для группы* выберите «Быстрый выход». После этого начинается отсчет времени на выход, и, после нарушения и последующего восстановления шлейфа с типом зоны "С задержкой", группа становится под охрану в режиме "Снаряжен ухожу".

Если клавиатура локальная, вводить код не требуется, достаточно набрать команду **[SET][0]** – начнется отсчет времени на выход.

#### **Постановка ведомой группы под охрану в режиме "Автопостановка"**

Группы могут быть ведущими и ведомыми. Группа, не зависящая от постановки/снятия других групп, считается ведущей.

#### Работа с прибором

Группа, зависящая от постановки одной и более групп, считается ведомой. Чтобы группа стала ведомой, в программных настройках для этой группы следует включить атрибут «Автопостановка» и назначить как минимум одну ведущую группу (см. раздел 8 Программирование (настройка) прибора). Ведомая группа не может быть поставлена/снята ни кодом, ни шлейфом «постановка на охрану», ни радиобрелоком. При попытке поставить/снять такую группу будут отправлены извещения «неудачная постановка»/«неудачное снятие».

Ведомая группа автоматически ставится под охрану только после постановки всех групп, назначенных для нее ведущими. С момента постановки всех ведущих групп для ведомой начинается отсчет времени задержки на выход. Если для постановки ведомой временная задержка не требуется, в программных настройках времени на выход программируется нулевое значение.

При автопостановке на пульт приходит извещение «Автоматическая постановка группы» после отправки извещений о постановке каждой из ведущих групп.

#### **Снятие с охраны**

Войдите в охраняемое помещение через дверь, охраняемую шлейфом с типом зоны "С задержкой".

На клавиатуре индицируется текст «Задержка на вход», посекундный обратный отсчет времени и зуммер издает прерывистый звуковой сигнал. Это означает, что идет отсчет времени задержки на вход.

Введите код и выберите желаемую группу. В меню действий выберите «Снять» и нажмите **[SET]**. Происходит снятие с охраны, при этом индикатор СНАРЯЖЕН погаснет и звучание зуммера прекратится. Ввод кода и команду снятия следует ввести до истечения времени задержки на вход. В противном случае, а также если за это время была нарушена зона типа "Без задержки" или "24-часовая", включится тревога.

Снятие с охраны может быть выполнено при помощи радиобрелока пользователя и без нарушения шлейфа с типом зоны "С задержкой". При этом группа снимается с охраны сразу (без задержки на вход).

#### **Снятие ведомой группы**

Ведомая группа автоматически снимается с охраны как только хотя бы одна из ведущих групп будет снята с охраны. При этом на пульт приходит извещение «Автоматическое снятие группы» после отправки извещения о снятии любой ведущей группы.

#### **Работа прибора без клавиатуры**

При работе прибора без клавиатуры необходимо отключить опцию «Контроль связи с клавиатурой» (см. раздел 8. Программирование (настройка) прибора.)

Инициатором постановки/снятия может служить гальванически развязанная группа контактов любого внешнего устройства, как то релейный выход другого ППК, реле кодового замка или другого устройства санкционированного доступа или кнопка (тумблер).

При работе ППК без клавиатуры для постановки/снятия с охраны используется шлейф с типом зоны «Постановка под охрану». Звуковой генератор или светодиод, подключенный к выходу с типом реакции «Состояние ППК», начинает работать в

#### Работа с прибором

прерывистом режиме. Это означает, что идет отсчет времени задержки на вход. Исполнительное устройство, подключенное к шлейфу с типом зоны «Постановка под охрану», должно сработать до истечения времени задержки на вход. В противном случае, и если за это время была нарушена зона типа "Без задержки" или "24-часовая охранная", включится тревога. Изменение времени задержки на вход задается при программировании ППК.

#### **Охранная тревога**

При возникновении охранной тревоги начнет мигать индикатор «Тревога» на клавиатуре, а также включаются выходы с типами реакции, соответствующими этой тревоге.

При вводе кода с типом «под принуждением» или нажатии кнопки тревожной сигнализации **[Р.А]** система не меняет свою текущую индикацию.

#### **Системная тревога**

Системная тревога возникает:

- при вскрытии корпуса ППК, корпуса клавиатуры или корпуса модуля расширения (модуля-коммуникатора), если прибор не находится в режиме программирования;
- при вскрытии извещателя (только при использовании шлейфов с двумя оконечными резисторами);
- при вскрытии беспроводных датчиков.

#### **Пожарная тревога**

Пожарная тревога возникает:

- при нажатии и удержании в течение 2 секунд кнопки **[FIRE]**;
- при сработке шлейфа с типом зон «Пожарная» и «Пожарная с задержкой».

#### **Отмена тревог**

Если к ППК подключена клавиатура, тревога отменяется кодом хозоргана, имеющего право отмены данной тревоги;

Если клавиатура не используется, то тревоги отменяются коммутацией (нарушением/восстановлением) шлейфа с типом зоны «Постановка под охрану», с включенными атрибутами отмены данной тревоги.

Последовательность отмены тревог с клавиатуры.

После ввода кода пользователя на экране ЖКИ отображается список тревог. Неотмененные тревоги на ЖК-индикаторе отображаются со знаком после текста. Все тревоги необходимо просмотреть и отменить, т.е. при отображении каждой тревоги необходимо подтвердить прочтение кнопкой **[SET]**. После просмотра и отмены нажмите **[FUNC]**.

#### **Работа шлейфов**

Работа шлейфов определяется нижеследующими параметрами:

- тип реакции шлейфа
- принадлежность шлейфа группе
- атрибуты шлейфа
- 24

Для каждого шлейфа можно запрограммировать один из перечисленных ниже типов реакции прибора на нарушение/восстановление этого шлейфа. Далее по тексту тип реакции прибора на нарушение/восстановление шлейфа именуется типом зоны:

- "**Отключена**". Нарушение шлейфа зоны этого типа не будет приводить к включению тревоги как в режиме "Снаряжен", так и в режиме "Снят". Извещение о пропуске этих зон не отправляется.
- "**С задержкой**". При нарушении шлейфа с типом зоны "С задержкой", если группа, к которой он принадлежит, находится в состоянии "Снаряжен", для группы начинается отсчет *задержки на вход*. В течение времени задержки на вход следует снять прибор с охраны.

Если за время действия задержки на вход ППК не был снят с охраны, или произошло нарушение шлейфа зоны с типом "Без задержки", или с любым 24 часовым типом, то включается сигнал тревоги и на ПЦО начинает передаваться тревожное извещение.

При постановке под охрану начинается отсчет времени *задержки на выход*. Нарушение и последующее восстановление шлейфа зоны типа "С задержкой" во время действия задержки на выход переводит группу в состояние "Снаряжен (ухожу)". Если отсчет времени задержки на выход уже закончился, но ни один шлейф с типом зоны "С задержкой" не был нарушен, ППК также переходит в состояние "Снаряжен (остаюсь)". Отсчет времени *задержки на выход* происходит даже если нет ни одной зоны **«с задержкой»**. Если в группе не предусмотрены зоны с задержкой, время задержки на выход можно запрограммировать равным 0 секунд.

Если у зоны «с задержкой» включен атрибут «принудительная постановка» и шлейф остался в нарушенном состоянии, то по истечении времени задержки на выход группа перейдет в состояние «Снаряжена», но будет отправлено извещение «Тревога в зоне с задержкой».

Если включена опция **«Предтревога по зоне с задержкой»** и группа находится под охраной, то при нарушении любого шлейфа с типом зоны «С задержкой» будет отправлено извещение «Сработка по зоне с задержкой». Таким образом, ПЦО будет оповещен о проникновении на охраняемый объект до истечения времени задержки на вход.

- "**Без задержки**". Нарушение шлейфа зоны с типом "Без задержки" в группе в состоянии "Снаряжен", ведет к включению тревоги.
- "**Коридор**". Во время действия задержки на вход нарушение шлейфа зоны типа "Коридор":

*не приводит* к включению тревоги, если до окончания времени задержки ППК будет снят с охраны.

*приводит* к включению тревоги в момент окончания времени задержки на вход, если ППК не был снят с охраны.

Нарушение шлейфа с типом зоны "Коридор" в группе, находящейся в режиме «Снаряжен», ведет к включению тревоги.

• "**Внутренняя**". Шлейф с типом зоны "Внутренняя" в режиме "Постановка ухожу" работает так же как шлейф с типом "Без задержки". В режиме "Постановка остаюсь" шлейф автоматически пропускается, а на пульт отправляется извещение «Пропуск зоны»

- "**Внутренний коридор**". Шлейф с типом зоны "Внутренний коридор" в режиме "Постановка ухожу" работает как шлейф с типом "Коридор". В режиме "Постановка остаюсь" шлейф работает как тип «Внутренняя», то есть автоматически пропускается и на пульт отправляется извещение «Пропуск зоны»
- "**Постановка на охрану**". КЗ шлейфа с таким типом зоны игнорируются. Шлейф следует коммутировать только нормально замкнутыми контактами (см. рис. 4).

Шлейф может работать в двух режимах: «импульсном» и «следование».

В импульсном режиме при каждом размыкании и замыкании управляющих контактов (например, кнопка без фиксации состояния) происходит постановка под охрану, при повторном размыкании и замыкании контактов - снятие.

В режиме «следование» размыкание и удержание в разомкнутом состоянии нормально замкнутых контактов (например, кнопка *с фиксацией* состояния) вызывает сдачу под охрану, а замыкание и удержание в замкнутом состоянии вызывает снятие с охраны.

С одним оконечным сопротивлением при обрыве шлейфа выполняется постановка под охрану, в норме – выполняется снятие. С двойным оконечным сопротивлением при обрыве включается системная тревога, при сработке выполняется постановка, в норме – выполняется снятие.

- "**24 часа охранная**". При нарушении шлейфа зоны типа "24 часа охранная", вне зависимости от того, находится группа под охраной или нет, происходит включение сигнала тревоги и передается тревожное извещение на пульт.
- "**24 часовая прибытие наряда**". На шлейф с таким типом зоны присоединяется геркон (герметичный контакт) для контроля прибытия наряда на охраняемый объект. Время получения извещения по этому шлейфу в ПО рабочего места оператора служит временной отметкой прибытия наряда на объект. Состояние этого шлейфа не оказывает влияния на группу при постановке под охрану.
- "**24 часовая газ**", "**24 часовая обогрев**", "**24 часовая охлаждение**", "**24 часовая медицинская**", "**24 часовая затопление**", "**24 часовая спринклер**". Шлейф следует коммутировать только нормально замкнутыми контактами (см. рис. 4). КЗ шлейфа с таким типом зоны считается неисправностью, обрыв – системной тревогой. При нарушении данных типов шлейфов, вне зависимости от того, находится группа под охраной или нет, происходит включение сигнала тревоги и передается тревожное извещение на пульт соответствующего типу шлейфа тревожного извещения. Например, «Тревога: утечка газа»
- "**24 часа паника**". При нарушении шлейфа зоны типа "24 часа паника", вне зависимости от того, находится группа под охраной или нет, на пульт передается тревожное извещение «Тревога: Нападение». При этом включение сигнала тревоги на ППК не происходит.
- "**Пожарная**". Работа зоны типа "Пожарная" практически повторяет работу зоны типа "24 часа". Отличие состоит в том, что сопротивление шлейфа 6,7 кОм (2 кОм + 4,7 кОм) является сработкой, а короткое замыкание и обрыв – неисправностью.
- "**Пожарная с задержкой**". При нарушении шлейфа с типом зоны "Пожарная с задержкой" включается зуммер клавиатуры и начинается отсчет интервала

задержки. Если за это время не был произведен сброс пожарных датчиков, то включится пожарная тревога и передается извещение о пожаре на пульт. Время задержки для шлейфов с типом зоны "Пожарная с задержкой" программируется независимо для каждой группы.

Шлейфы, с включенным атрибутом «**Принудительная постановка**» на момент постановки под охрану могут быть нарушенными. При этом группа все равно переходит в режим «Снаряжен». При восстановлении этих шлейфов прибор остается в режиме «Снаряжен» и восстановленные шлейфы считаются взятыми под охрану.

Если у шлейфов включен атрибут и на момент полного истечения времени задержки на выход эти шлейфы еще не восстановились, то по каждому из этих шлейфов будет включена тревога.

Шлейфы с включенным атрибутом «**Пропуск шлейфов разрешен**» могут быть пропущены по команде **[SET] [1] [код пользователя]** (см. Клавиатурные команды) на один период охраны. Извещения о пропущенных шлейфах с типом зоны "24 часа" передаются на ПЦО сразу после их пропуска, а с другими типами зон – после постановки под охрану.

Тревожные извещения от шлейфов с включенным атрибутом «**Счетчик тревог включен**» передаются на пульт в количестве, определяемым значением счетчика событий. Если же атрибут выключен, то количество передаваемых извещений определяется количеством сработок этих шлейфов.

Для типа зоны **«Постановка под охрану»** применяется другой перечень атрибутов:

- Режим работы: импульсный или следование
- Отмена охранной тревоги
- Отмена пожарной тревоги
- Снятие
- Постановка
- Отмена системной тревоги

Атрибуты, кроме выбора режима работы, носят разрешительный характер, т.е. если атрибут включен – команда разрешена.

#### **Работа выходов**

Работа каждого из четырех независимо программируемых выходов определяется нижеследующими параметрами:

- тип реакции выхода
- режим работы выхода
- начальное состояние (включена ли инверсия)
- время работы выхода
- маска групп
- маска зон
- маска неисправностей

Выход может быть активирован командой пользователя, имеющего право входа в командный режим.

Для каждого из четырех выходов Вы можете запрограммировать один из перечисленных ниже типов реакции выхода:

**"Тревога охранно-пожарная"**. Выход включается при тревоге в группах, к которым этот выход приписан и при нажатии кнопки **[FIRE].** Выход выключается при вводе кода или, в случае импульсного режима работы, по окончанию времени работы выхода.

**"Тревога охранная"**. Выход включается при охранной тревоге в группах, к которым этот выход приписан, и выключается при вводе кода или по окончанию времени работы выхода.

**"Тревога пожарная"**. Выход включается при пожарной тревоге в группах, к которым этот выход приписан, при нажатии кнопки **[FIRE]** и выключается при вводе кода или, в случае импульсного режима работы, по окончанию времени работы выхода.

**"Тревога в зонах"**. Выход включается при тревоге в зонах, которые включены в маске зон для этого выхода и выключается кодом пользователя или по окончании времени работы выхода.

**"Нарушение шлейфов"**. Выход включается при нарушении любой из зон, указанных в маске зон для выхода, и выключается при восстановлении шлейфа.

**"Тревога или нарушение шлейфов"**. Выход объединяет типы реакции «Тревога в зонах» и «Нарушение шлейфов»

"**Неисправность**". Выход включается при событиях типа «неисправность», которые включены в маске неисправностей для этого выхода и выключается при устранении неисправности или по окончании времени работы выхода.

"**Постановка/Снятие**". Выход включается при постановке на охрану групп, к которым этот выход привязан. Выключается при снятии группы с охраны.

**"Подтверждение постановки"**. Выход включается при получении от ПЦО подтверждения о постановке под охрану и выключается по окончанию времени работы выхода

**"Тихая тревога"**. Выход включается при вводе кода пользователя с типом "Под принуждением" или при нажатии на клавиатуре клавиши "**Р. А.**", если разрешена обработка этой клавиши в системных опциях. Выключается выход по окончанию времени работы выхода.

*Не применяйте этот тип выхода с параметром* "*Следование*".

**"Неисправность пожарной зоны"**. Выход включается при переходе пожарной зоны в состояние "Неисправность" и выключается по окончании времени работы выхода или при восстановлении пожарного шлейфа.

**"Пропуск зон"**. Выход включается при пропуске шлейфов, в группах, к которым привязан этот выход. Выключается по времени, при отмене пропуска зон или при снятии группы с охраны

"**Маяк**". При выборе типа реакции «Маяк», выход работает так: в снятом состоянии – не активен (например, светодиод не светит). При подтверждении постановки – активен (светит постоянно). При тревоге – пульсирует (светодиод мигает). Эта опция является глобальной для выхода, поэтому при ее выборе все другие настройки для выхода игнорируются.

Если нет тревог, маяк включается в непрерывный режим при подтверждении постановки под охрану с ПЦО. При снятии с охраны маяк выключается.

При постановке под охрану в автономном режиме маяк не работает, так как управляющим сигналом для него служит команда «подтвердить постановку», получаемая с ПЦО.

После получения команды подтверждения постановки Маяк не включается до тех пор, пока шлейфы с признаком «принудительная постановка» не восстановятся.

"**Пользовательский**". Выход включается по команде пользователя с клавиатуры или с радиобрелока, выключается по команде пользователя или по окончании времени работы выхода.

Выходы могут работать в двух режимах: «**импульсный**» и «**следование**».

В режиме «импульсный» выход включается на время, определяемое настройкой «Время работы выхода» и выключается по истечении этого времени. Если выход с таким режимом был активирован пользователем, то выход выключится, либо по команде пользователя, либо по окончанию времени работы. Последующее включение зависит от типа реакции выхода или повторной команды пользователя.

 В режиме «Следование» выход включается и остается включенным, пока существует условие, вызвавшее его включение. Условие определяется типом реакции выхода.

 Начальное состояние выхода определяется параметром «**Инверсия**». Если этот параметр включен, выход будет находиться во включенном состоянии до возникновения события, определяемого типом реакции выхода. При возникновении этого события выход выключится.

- **Время работы выхода** это время, в течение которого выход находится в активном (включенном) состоянии. Активное состояние при инверсии – выход выключен.
- **Маска зон (неисправностей, групп)** это список зон (неисправностей, групп), влияющих на работу выхода. Выключенные (замаскированные) зоны/неисправности/группы влияния на работу выхода не оказывают.

#### **Работа модуля расширения релейных выходов**

Для работы прибора с модулем должна быть выполнена следующая последовательность действий:

- модуль расширения должен быть подключен четырехжильным кабелем к ППК;

- модуль расширения должен быть зарегистрирован в системе. Для регистрации проводного модуля необходимо перейти в режим программирования ППК кодом инженера. Далее, выбрав соответствующий пункт меню и следуя подсказкам на ЖКИ, нажатием тампера на модуле зарегистрировать модуль в системе. При замене модуля (например, при ремонте) следует удалить модуль из системы и регистрацию нового модуля выполнить заново. Индикация модуля:

Если тампер модуля в норме – индикация выключается для экономии питания.

Мигающий красный светодиод – модуль либо не зарегистрирован, либо нет связи с ППК (например, обрыв шлейфа RS-485).

Мигающий зеленый – модуль зарегистрирован, связь в норме, тампер открыт.

#### **Работа модуля расширения транзисторных выходов**

Для работы прибора с модулем должна быть выполнена следующая последовательность действий:

- модуль расширения должен быть подключен четырехжильным кабелем к ППК;

- модуль расширения должен быть зарегистрирован в системе. Для регистрации проводного модуля необходимо перейти в режим программирования ППК кодом инженера. Далее, выбрав соответствующий пункт меню и следуя подсказкам на ЖКИ, нажатием тампера на модуле зарегистрировать модуль в системе. При замене модуля (например, при ремонте) следует удалить модуль из системы и регистрацию нового модуля выполнить заново.

Индикация модуля:

Если тампер модуля в норме – индикация выключается для экономии питания.

Мигающий красный светодиод – модуль либо не зарегистрирован, либо нет связи с ППК (например, обрыв шлейфа RS-485).

Мигающий зеленый – модуль зарегистрирован, связь в норме, тампер открыт.

#### **Работа проводного модуля расширения шлейфов**

Для работы прибора с модулем должна быть выполнена следующая последовательность действий:

- проводной модуль расширения должен быть подключен четырехжильным кабелем к ППК;

- модуль расширения должен быть зарегистрирован в системе. Для регистрации проводного модуля необходимо перейти в режим программирования ППК кодом инженера. Далее, выбрав соответствующий пункт меню и следуя подсказкам на ЖКИ, нажатием тампера на модуле зарегистрировать модуль в системе. При замене модуля (например, при ремонте) следует удалить модуль из системы и регистрацию нового модуля выполнить заново.

Индикация проводного модуля:

Если тампер модуля в норме – индикация выключается для экономии питания.

Мигающий красный светодиод – модуль либо не зарегистрирован, либо нет связи с ППК (например, обрыв шлейфа RS-485)

Мигающий зеленый – модуль зарегистрирован, связь в норме, тампер открыт.

#### **Работа беспроводного модуля**

Для работы беспроводной системы должна быть выполнена следующая последовательность действий:

- беспроводный модуль расширения должен быть подключен четырехжильным кабелем к ППК;

- модуль расширения должен быть зарегистрирован в системе. Для регистрации беспроводного модуля необходимо перейти в режим программирования ППК кодом инженера. Далее, выбрав соответствующий пункт меню и следуя подсказкам на ЖКИ, нажатием тампера на модуле зарегистрировать модуль в системе. Индикация беспроводного модуля:

Мигающий зеленый - все в норме (радиосеть и RS485).

Мигающий желтый - ожидание регистрации (на ППК вошли в режим регистрации модуля) либо проблемы с уровнем радиосигнала

Мигающий красный – отсутствует обмен данными с ППК, либо модуль не зарегистрирован, либо нарушена связь по RS485, либо произошел перезапуск системы при выходе из режима программирования.

Красный (постоянное свечение в течение времени до 10 секунд после выхода из режима программирования) – запись в модуль настроек радиосистемы.

После регистрации радиомодуля следует последовательно зарегистрировать все датчики и брелоки, затем выполняется назначение команд, выполняемых с кнопок всех брелоков. После этого вся система проверяется и при необходимости корректируется. Это удобно проводить в режимах «Тестирование» и «Определение» датчиков.

Процедура регистрации датчиков и брелоков описана в соответствующих секциях (см. раздел 8 Программирование (настройка) прибора).

### **Работа коммуникатора ППК**

#### **Каналы связи, типы событий и типы соединений**

Прибор работает с четырьмя логическими каналами связи – Ethernet, GPRS, телефонная линия и GSM. Каналы Ethernet и GPRS/GSM становятся доступным при подключении внешних модулей Ethernet-коммуникатора и GSM-коммуникатора соответственно. Канал Ethernet считается основным как самый быстрый из имеющихся. При наличии GPRS/GSM модуля Ethernet остается основным, GPRS/GSM – резервный. Если внешние модули не используется, то основным и единственным каналом является DialUP. Приоритет дозвонных каналов выбирается при программировании ППК. Если предполагается работать только по телефонной линии и GSM, то основным каналом считается тот, у которого выше приоритет.

Если канал связи включен (разрешен), то прибор постоянно контролирует его состояние. Контроль каналов связи со стороны ППК обеспечивается отправкой тестовых извещений по этому каналу. Для телефонной линии контролируются напряжение в линии, наличие ответа от станции (гудок), сигнал вызова (длинные гудки), сигнал «занято» (короткие гудки). Для канала GSM контролируется состояние связи с сотой и измеряется уровень сигнала GSM.

Прибор различает 2 типа событий: тревожные и нетревожные. К тревожным относятся тревоги и восстановления в зонах и клавиатурные тревоги «Пожар» и «Нападение». К нетревожным относятся постановки, снятия, системные и тестовые. Разделение событий на типы позволяет менять логику дозвона и выбирать желаемые типы соединений при передаче извещений.

Прибор поддерживает следующие типы соединений:

- Ethernet - технология передачи извещений по локальной сети. В приборе используется протокол UDP.

- GPRS (General Packet Radio Service) - технология скоростной пакетной радиопередачи данных в сети GSM.

- DialUP Contact ID – передача извещений по телефонной линии с двухчастотным кодированием

- DialUP DPSK – передача извещений по телефонной линии с фазовым кодированием

- GSM DPSK – передача извещений в голосовом канале с фазовым кодированием

- GSM DataCall – передача извещений посредством модемных протоколов передачи данных.

- GSM SMS - отправка извещений в виде кодированных текстовых сообщений.

- Дозвон с обрывом соединения**.** Особенностью данного типа соединения является то, что при дозвоне на указанный номер, когда ППК определит, что звонок зафиксирован ПЦН, соединение обрывается, и сеанс связи не устанавливается. Основное назначение данного типа соединения – это передача периодических тестовых сообщений по каналу GSM.

#### **Работа Ethernet- и GPRS-каналов связи ППК**

Каналы предполагает работу с серверами, имеющими:

а) Статический IP-адрес. В секцию IP-адреса прописывается значение из четырех чисел, разделенных точкой.

б) Доменное имя, зарегистрированное на DNS-сервере. При этом в меню ввода доменного имени прописывается зарегистрированное имя сервера ПЦН, а также в отдельном поле указывается IP-адрес сервера доменных имен.

Настройки позволяют работать с двумя независимыми серверами, при этом осуществляется резервирование в случае отказа одного из них. Для каждого сервера может быть выбран либо статический адрес, либо зарегистрированное доменное имя. Контроль работоспособности каналов осуществляется посредством тестовых сигналов. В канале Ethernet период отправки тестовых извещений и время ожидания подтверждения отправки (время ответа) программируются независимо от аналогичных настроек в канале GPRS.

В канале GPRS после отправки извещения при отсутствии подтверждения за ожидаемое время выполняется последовательная передача трех тестовых извещений с периодом 15 секунд, затем восьми тестовых извещений с периодом 12 секунд. Если же в течение отправки серии не было получено ни одного подтверждения приема извещения, ППК выполняет перезапуск соединения по GPRS. После трех неудачных попыток установки соединения, ППК продолжает дальнейшие попытки установки связи с увеличивающимися временными интервалами.

Количество попыток перезапуска и временные интервалы выбраны таким образом, чтобы семидневный трафик работы при отсутствии связи не превышал месячный при нормальной работе прибора.

#### **Настройки Ethernet- и GPRS-каналов связи ППК Канал GPRS:**

Для разрешения работы канала следует выбрать опции «включить GSM/GPRS коммуникатор» и «Разрешить GPRS»

Точка доступа, пользователь и пароль определяются оператором сотовой мобильной связи, IP-адрес сервера 1 – это статический адрес сервера охранной службы, в роли которого выступает охранный шлюз при централизованном построении системы передачи извещений. Для этого сервера (шлюза) обязательно указываются порт чтения и порт записи данных.

#### **Канал Ethernet:**

Для разрешения работы канала следует выбрать опцию «включить Ethernet коммуникатор».

В поле «IP-адрес ППК» следует указать статический адрес, назначенный прибору в локальной сети. Если же применяется динамическая адресация, в этом поле нужно прописать нули. В поле «IP-адрес шлюза» указывается адрес устройства, через которое из локальной сети, в которой находится ППК, осуществляется выход в Интернет, например адрес роутера. В поле «IP-адрес сервера» указывается адрес сервера ПЦН либо адрес охранного шлюза при централизованном построении системы передачи извещений. Для сервера следует указать порты чтения и записи данных.

Период тестовых извещений и время ожидания ответа для каждого канала можно оставить заводские. Следует помнить, что уменьшение тестового периода увеличивает трафик при работе ППК.

#### **Передача извещений**

До отправки извещений события хранятся в буфере событий. Емкость буфера – 1000 событий. События складываются в буфер и отправляются в хронологической последовательности. Если события накапливаются в буфере быстрее, чем ППК может их отправить (например, при временной неисправности единственного канала связи), может возникнуть переполнение буфера. Это означает, что часть событий безвозвратно утеряна. В этом случае на ПЦО отправляется извещение о переполнении буфера. При включении питания или выходе из режима программирования буфер событий очищается.

Передача извещений начинается с Ethernet- канала связи. Если же разрешен GPRS, то прибор устанавливает соединение с сервером (серверами) ПЦН и передает извещения в случае неудачной попытки отправки по Ethernet-каналу. Если и по GPRS прибор не может отправить извещение, то включается следующий резервный канал – дозвон по телефонной линии или по GSM. При этом каналы Ethernet и GPRS продолжают контролироваться на предмет работоспособности. Как только связь восстановится, прибор вернется к отправке извещений по наиболее быстрому каналу.

Извещения с типами соединений GSM DPSK, GSM SMS отправляются по одному в одном сеансе связи с ПЦН.

Количество передаваемых извещений с типами соединений DialUP Contact ID, DialUP DPSK и GSM DataCall в одном сеансе связи определяется количеством неотправленных извещений, которые находятся в буфере событий ППК на момент установления сеанса связи и ограничивается двадцатью извещениями пультовым оборудованием.

В базе номеров для GSM-канала выделено 8 ячеек, в которые вносятся сотовые номера GSM-контроллеров ПЦН. Для проводного канала выделено 4 ячейки, в которые вносятся телефонные номера проводных контроллеров ПЦН, на которые будет осуществляться дозвон. База заполняется в произвольном порядке.

Передача извещений разделена на передачу тревожных извещений и передачу нетревожных извещений. При выборе номеров из базы отслеживаются два признака - **«Приоритет тревожных извещений»** и **«Свой оператор»** (для GSM канала).

Если имеются номера с признаком **«Свой оператор»**, то вначале извещения отправляются по этим номерам. Когда такие номера исчерпаны, остальные попытки дозвона осуществляются по номерам без признака «Свой оператор». Настройка необходима для обеспечения минимальной стоимости передачи извещений, поскольку звонки в пределах сети одного оператора имеют более низкий тариф.

Для номеров, предназначенных для передачи тревожных извещений, включается признак **«Приоритет для тревожных извещений»**.

Если номер имеет признак «Приоритет тревожных извещений», то отправка нетревожных извещений по этим номерам осуществляется только тогда, когда исчерпаны все попытки дозвона по номерам без этого признака.

Настройка необходима для обеспечения минимальной нагрузки на те каналы связи ПЦН, которые предназначены для приема тревожных извещений. Это означает, что на ПЦН данные номера выделены для приема тревожных извещений и эти номера должны быть максимально свободными, чтобы тревожные извещения даже в часы пиковых нагрузок имели минимальное время доставки. Таким образом, нетревожные извещения не должны отсылаться на эти номера без особой надобности.

При включении ППК текущим номером для тревог устанавливается первый номер с двумя включенными признаками. Если такого номера нет, текущим становится номер с приоритетом для тревожных событий и наименьшим порядковым номером в базе. Для нетревожных извещений текущим устанавливается номер с приоритетом своего оператора с наименьшим порядковым номером. Если признак приоритета установлен для всех номеров, либо не задан ни для одного из номеров списка, – все номера становятся равноценными как для тревожных, так и для остальных извещений и текущим устанавливается первый по списку номер в базе. Например, в списке имеется 6 номеров:

1. +12345678911 (приоритет «свой оператор», приоритет для тревог)

- 2. +12345678912 (приоритет для тревог)
- 3. +12345678913
- 4. +12345678914
- 5. +12345678915 (приоритет «свой оператор»)
- 6. +12345678916 (приоритет «свой оператор»)

При передаче тревожных извещений ППК (при неудачном дозвоне) будет перебирать номера в последовательности 1, 2, 5, 6, 3, 4.

При передаче нетревожных извещений ППК (при неудачном дозвоне) будет перебирать номера в последовательности 5, 6, 3, 4, 1, 2.

При удачном дозвоне номер запоминается как текущий. Если у номера присутствуют нужные признаки, то передача следующего извещения этого же типа начнется с этого же номера. Если признаки отсутствуют, текущим становится следующий по списку номер с нужными признаками.

Если выбраны типы соединений DialUP Contact ID, DialUP DPSK и GSM DataCall, то при удачном дозвоне в этом сеансе связи отправляются все имеющиеся в буфере извещения, независимо от их типа и установленных признаков для текущего номера дозвона.

В сетях сотовой связи время доставки SMS-сообщения зависит от нагрузки на соты и варьируется в значительных временных промежутках, поэтому ПЦН не подтверждает ППК получение этого SMS-сообщения. Но из всех типов соединения SMS-сообщения при неперегруженных сотах имеет минимальное время доставки. Отправка SMS-сообщения является вспомогательным типом соединения в системе передачи извещений. Поэтому при удачной доставке SMS-сообщения и последующем удачном дозвоне наблюдается дублирование поступающих извещений.

#### **Логика отправки извещений**

Передача тревожных извещений работает в такой последовательности:

- 1. Начать передачу с SMS-сообщения
- 2. Произвести дозвон по телефонной линии и/или по GSM.
- 3. Завершить передачу SMS-сообщением.

Любой из пунктов в этой последовательности может быть исключен. Но менее двух пунктов программировать настоятельно не рекомендуется.

Для передачи нетревожных извещений опция «**начать с SMS**» не предусмотрена. Передача извещений осуществляется в последовательности:

- 1. Произвести дозвон по телефонной линии и/или по GSM
- 2. Завершить передачу SMS-сообщением.

Если задан параметр «**Начать с SMS**», то из базы случайным образом выбирается номер и событие на него отправляется с помощью SMS. Далее выбирается дозвонный канал с высшим приоритетом, затем из списка выбирается текущий номер для выбранного канала, по которому ППК дозванивается до ПЦН. Если передача извещения не состоялась, то из списка выбирается следующий номер с учетом признаков.

Если задан параметр «**завершить SMS**», то после 16 неудачных попыток дозвона выполняется отправка SMS-сообщения на случайным образом выбранный из списка номер. На этом попытки передачи данного извещения заканчиваются.

Если параметр «**завершить SMS**» не задан, а попытки дозвона закончились, передача извещений откладывается на 5 минут. После трех 5-ти минутных пауз после неудачных попыток дозвона ППК перестает выполнять попытки передачи этого извещения до тех пор, пока в буфере не появится новое событие.

#### **Передача тестовых извещений**

Контроль каждого канала связи со стороны ППК обеспечивается отправкой тестовых извещений на сервер ПЦН (для каналов Ethernet и GPRS) или ПЦН Гермес-Т (для дозвона) с заданным временем тестового периода. Время может быть изменено при программировании настроек. Нулевые значения настроек означают, что тестовые извещения по данному каналу не формируются и не передаются.

Тестовые извещения по телефонной линии передаются типом соединения, выбранным для передачи нетревожных извещений. Номера выбираются только из номеров этого канала. Передача таких извещений другими каналами связи не резервируется.

Тестовые извещения по каналу GSM передаются только звонком с обрывом. Номера перебираются аналогично передаче нетревожных извещений, но номера выбираются только из списка GSM. Если звонок не состоялся, а в буфере появилось хоть одно извещение, которое должно передаваться по GSM, то передача тестового извещения прекращается, и начинается серия передачи поступившего извещения.

Если тестовое извещение не передано, то выполняется 16 попыток передачи с интервалом в 1 минуту. Если и после этого извещение не передано, тестовый интервал восстанавливается согласно настройкам программирования.

#### **Обратные команды ППК**

В приборе предусмотрена возможность приема команд от пультового программного обеспечения.

− Подтверждение постановки под охрану.

- − Подтверждение проверочной тревоги.
- − Опрос прибора оператором.
- − Удаленная постановка с ПЦО.
- − Отображение текста на ЖКИ клавиатуры.
- − Блокировка постановки под охрану.
- − Отмена блокировки постановки под охрану.

Обратные команды могут поступать в прибор следующими способами:

- посредством Ethernet/GPRS

- посредством звонка с обрывом соединения

- с использованием протокола передачи данных по GSM.

- посредством SMS.

При поступлении команды с использованием GPRS или передачи данных, отчет о состоянии прибора передается в том же сеансе связи, а при звонке с обрывом – в соответствии с тем, как запрограммированы соединения. (См. Секция «КОНФИГУРАЦИЯ» / «9. Соединения»).

Команда **«опросить ППК»**. Опрос ППК возможен либо по Ethernet/GPRS, либо GSM. Инициирует команду оператор ПЦО, при этом пультовое оборудование устанавливает сеанс связи с ППК. ПЦН дозванивается до ППК заданным типом соединения. В ответ ППК передает опросный информационный пакет либо по GPRS, либо по дозвонной программе на один из номеров.

Если был запрос по звонку с обрывом, GSM DPSK или SMS, то при передаче состояния используется логика передачи нетревожных извещений. Если был запрос по GSM DataCall, то ответ передается в том же сеансе связи, что и команда запроса. При передаче состояния по SMS вся информация от ППК передается в одном сообщении.

Команда **«подтвердить постановку под охрану»**. После получения извещения о постановке под охрану, ПЦН, дозвонившись до ППК, передает команду. ППК включает запрограммированный выход. Инициатором команды для ПЦН является пультовое программное обеспечение, которое автоматически генерирует команду после получения извещения о постановке.

Команда **«подтверждение проверочной тревоги»**. Данная команда предназначена для проверки кнопки тревожной сигнализации на охраняемом объекте. Процедура проверки состоит из трех этапов. После запуска хозорганом команды проверки включается таймер (первый этап), в течение которого должна быть нажата тревожная кнопка. Таким образом, проверяется целостность шлейфа и работоспособность контактной группы самой кнопки. Затем следует отправка извещения на ПЦО. Последний этап – ожидание подтверждения приема извещения от ПЦО. Результат каждого этапа фиксируется системой и доступен для просмотра на ЖКИ клавиатуре после окончания работы процедуры. Команда подтверждения проверки тревожной кнопки автоматически генерируется пультовой программой после получения извещения «проверочная тревога».

Нижеописанные обратные команды работают по каналам Ethernet, GPRS и по каналу GSM только с типами соединения GSM DPSK или GSM DataCall. Эти команды не требуют дополнительных настроек прибора. Достаточно, чтобы в приборе были заданы номера для команд опроса или подтверждение постановки.
## Работа с прибором

Команда **«удаленная постановка с ПЦО»**. Данная команда предназначена для постановки объекта под охрану без присутствия хозоргана на охраняемом объекте. В качестве параметра команды на ПЦО указывается группа шлейфов, которую необходимо удаленно поставить. Если группа под охраной и в группе есть неотмененные тревоги, то данная обратная команда выполняется как перевзятие тревоги будут отменены, группа взята под охрану.

Команда **«Отобразить текст на ЖКИ»**. Данная команда подается на ППК с АРМ администратора на ПЦО. Текст может содержать информацию, на которую хозорган должен обратить внимание. Например, предупреждение о неуплате.

Команда **«блокировка постановки под охрану»**. После получения этой команды хозорган не сможет поставить ни одну группу под охрану, так как постановка блокируется с ПЦО.

Команда **«отмена блокировки постановки под охрану»**. Данная команда отменяет предыдущую команду и позволяет хозоргану ставить объект под охрану.

### **Номера для обратных команд**

Это телефонные номера, с которых могут быть отправлены обратные команды. Номера для обратных команд следует вводить в формате «код оператора» (3 знака) и «номер абонента» (7 знаков) - всего 10 цифр (т. е. номер SIM-карты пультового оборудования выполняющего дозвон и передачу команды ППК). Знак «плюс» и код страны вводить не нужно.

В зависимости от параметров, описанных ниже, с этих телефонных номеров могут производиться звонки для передачи обратных команд либо в режиме передачи данных, либо с обрывом связи, либо посредством SMS. С любого номера, заданного как обратный, может выполняться любая обратная команда, если последняя отправлена от ПЦН типом соединения отличным от звонка с обрывом.

Пример: задан номер ХХХХХХХХХХ, с параметром «подтверждение постановки». Если с этого номера поступит звонок с обрывом соединения, то будет выполнена команда «подтвердить постановку». Если поступит звонок с установлением сеанса связи (например, DataCall), то будет выполнена команда, заданная в этом сеансе связи.

Всего может быть запрограммировано до 8 телефонных номеров.

## **7.2. Клавиатурные команды**

С помощью вводимых с клавиатуры кодов можно выполнять перечисленные ниже команды. Вход в командный режим осуществляется последовательным нажатием клавиши **[SET]** и клавиши с номером команды (клавиши **[1]** – **[9]**) либо после нажатия клавиши **[SET]** выберите из списка желаемую команду клавишами **[]** или **[**-**]** и подтвердите выбор клавишей **[SET]**. После этого клавиатура ответит серией из трех коротких сигналов, и в течение 40 секунд будет ожидать ввода **[Кода Пользователя]**. После введения кода, при условии, что пользователь имеет соответствующий уровень доступа, прибор перейдет к выполнению команды. При входе в командный режим начнет мигать индикатор "**Сеть**".

Если в течение 40 секунд нажатий на клавиши не было, клавиатура выходит из командного режима без сохранения сделанных изменений.

Список команд:

**[FUNC]** (длительное удержание) – Состояние шлейфов

- **[SET] [0]** Быстрый выход
- **[SET] [1]** Пропуск зон
- **[SET] [2]** Неисправности
- **[SET] [3]** Список тревог
- **[SET] [4]** Код администратора
- **[SET] [5]** Пользователи
- **[SET] [6]** Сброс пожарных датчиков
- **[SET] [7]** Управление выходами
- **[SET] [8]** Программирование
- **[SET] [9]** Сервисное меню

## **Команда Состояние шлейфов – [FUNC]**

Команда работает только в режиме локальной клавиатуры при длительном удержании кнопки **[FUNC]**. С помощью этой команды Вы можете просмотреть состояние шлейфов группы. Команда не требует ввода кода пользователя. Клавишами **[]** или **[**-**]** можно перемещаться по списку. Для выхода из режима просмотра нажмите **[FUNC].** Для просмотра состояния беспроводных датчиков, приписанных к зоне, нажмите на этой зоне **[SET].** 

Принятые сокращения:

- С Сработка датчика (датчик не в норме)
- Т вскрытие датчика (Тампер)
- П Потеря тестового периода от датчика
- Б Батарея датчика разряжена.

В глобальном режиме необходимо сначала ввести код, далее в меню выбрать группу и затем выбрать «Состояние зон».

## **Команда Быстрый выход – [SET] [0]**

С помощью этой команды можно перевести группу из режима "Постановка остаюсь" в режим "Постановка ухожу" без снятия группы с охраны и затем повторной постановки на охрану.

Для этого, если клавиатура глобальная, введите код с клавиатуры. В *меню выбора групп* выберите нужную группу и нажмите **[SET]**, затем в *меню выбора действий для группы* выберите «Быстрый выход» После этого начинается отсчет времени на выход, и, после нарушения и последующего восстановления шлейфа с типом зоны "С задержкой", группа становится под охрану в режиме "Постановка ухожу".

Если клавиатура локальная, вводить код не требуется, достаточно набрать команду **[SET][0]** – начнется отсчет времени на выход.

## **Команда Пропуск шлейфов – [SET] [1]**

С помощью этой команды Вы можете просмотреть пропущенные шлейфы, включить или выключить пропуск требуемого шлейфа в группе. Команда доступна в режиме "Снят" для выбранной группы. Просмотр пропущенных шлейфов доступен в режиме "Снят" и в режиме" Снаряжен". При вводе **[SET] [1]** и **[кода** **пользователя]** на ЖКИ отобразятся пропущенные шлейфы. Клавишами **[]** или **[**-**]** выберите желаемый номер зоны из списка.

Если перед названием зоны стоит:

Знак **«-»**, это значит, что пропуск этого шлейфа запрещен;

Знак «<sup>П</sup>» - пропуск разрешен, но шлейф не пропущен;

Знак « $\overline{\mathbb{Y}}$ » - пропуск разрешен и шлейф пропущен.

Включить или выключить пропуск можно нажатием клавиши **[FIRE].**

Выйти из командного режима можно, нажав клавишу **[FUNC]** – выход без сохранения изменений или клавишу **[SET]** - с сохранением изменений.

Данная команда доступна лишь тем пользователям, для которых разрешен вход в командный режим и "Пропуск шлейфов", см. команда **[SET] [5],** и для шлейфов с включенным атрибутом «пропуск разрешен».

## **Команда Просмотр неисправностей – [SET] [2]**

Команда доступна в режиме "Снят" и в режиме" Снаряжен". Введите **[SET] [2]** и **[Код Пользователя]**, ЖКИ покажет количество и описание неисправностей:

## **Возможные неисправности и их описание:**

**Нет сети 220В** – возникает при полном отсутствии сетевого напряжения либо при понижении его уровня ниже 160 В

**Аккумулятор разряжен** – возникает:

- при включении ППК, так как любой аккумулятор при подключении к прибору считается разряженным.

- после разряда ниже уровня 12 В при отсутствии сети 220В

**Ошибка связи** - возникает при:

- отсутствии связи с GSM-модемом

- отсутствии связи с сотой

- неисправности GPRS

- отсутствии связи с модулем расширения

**Аккумулятор отсутствует** – возникает при отсутствующей аккумуляторной батарее.

**Неисправность клавиатуры** – при отсутствии связи с клавиатурой или при нарушении тампер-контакта клавиатуры.

**Вскрытие боксов** – при нарушении тампер-контакта ППК или тампер-контакта модуля расширения.

**Вскрытие датчика** – при нарушении тампер-контакта любого из датчиков.

**Неисправность пожарного шлейфа** – при неисправности пожарного шлейфа.

**Неисправность датчика** – при неисправности радиодатчика или отсутствии с ним связи.

**Батарея датчика разряжена** – при разряде батареи датчика.

**Неисправность модуля расширения** – при отсутствии связи с модулем.

Данная команда доступна лишь тем пользователям, которым разрешен вход в командный режим, см. команду **[SET] [5]**.

## **Команда Просмотр памяти тревог – [SET] [3]**

Команда доступна в режиме "Снят" и в режиме" Снаряжен". Введите **[SET] [3]** и **[Код Пользователя].** На ЖКИ отобразятся количество и список тревог по зонам,

которые возникли за последний период охраны. Клавишами [А] или [V] можно просмотреть весь список. Память тревог очищается при сдаче группы под охрану.

## **Команда Редактирование кода Администратора и кода пользователя– [SET] [4]**

Команда доступна только в режиме "Снят". Введите **[SET][4]** и затем выполняйте ввод кодов, согласно подсказкам на экране ЖКИ.

**Пример.** Чтобы в новом приборе изменить Код Администратора с 123400 на код 200100:

- Нажмите последовательно **[SET] [4]** - прозвучат 3 коротких сигнала и появится приглашение «ВВЕДИТЕ КОД»;

- нажмите последовательно **[1][2][3][4][0][0] -** прозвучат 3 коротких сигнала и появится приглашение «НОВЫЙ КОД». Индикатор СЕТЬ начнет мигать ЗЕЛЕНЫМ цветом;

- нажмите последовательно **[2][0][0][1][0][0] –** затем появится приглашение «ПОВТОРИТЕ КОД»;

- нажмите последовательно **[2][0][0][1][0][0]** - это значит введено подтверждение набранных 6 знаков кода.

Результат: код администратора изменен на 200100.

При правильном вводе и подтверждении кода, система сменит Код Администратора и выйдет в основной режим. Отменить ввод нового Кода Администратора можно нажатием клавиши **[FUNC]**.

Действия, совершенные с **Кодом Администратора,** отправляются на ПЦО с номером хозоргана 63.

Если при программировании ППК в **>Секция «КОНФИГУРАЦИЯ» / «4. Системные параметры» / 3. Параметры 1** включена опция **«Разрешить пользователю смену кода»**, то любой хозорган может сменить код самостоятельно, используя ту же процедуру что и при смене кода администратора (см. пример выше).

## **Команда Редактирование кодов пользователей – [SET] [5]**

Команда доступна в режиме "Снят" и в режиме" Снаряжен". Введите **[SET][5] [Код Администратора].** В списке станут доступны меню «Общие» и список пользователей (всего 62 пользователя). Клавишами **[]** или **[**-**]** выберите желаемый порядковый номер кода пользователя из списка и подтвердите выбор клавишей **[SET]**.

Для быстрого доступа к меню необходимого пользователя (например, пользователя 08) достаточно в данной секции набрать номер этого пользователя в двузначном виде (например, 08).

Если перед порядковым номером стоит знак «**+**», значит этот номер кода в системе зарегистрирован. Если же стоит знак « », то этот код для этого пользователя, либо вообще не был введен, либо был удален.

Меню «Общие» содержит:

- опцию «Выбор по коду»

Чтобы узнать, какому порядковому номеру хозоргана присвоен код, воспользуйтесь командой «Выбор по коду» из меню «Общие». Если код зарегистрирован, то на экране отобразится порядковый номер кода. Далее становятся доступными следующие пункты меню:

- 0. Удалить,
- 1. Код
- 2. Права
- 3. Группы
- 4. Выходы
- 5. Брелок

### **Удаление текущего кода пользователя**

Если перед словом «Удалить» стоит символ «0», значит, этот код в системе зарегистрирован и может быть удален. Нажмите клавишу **[0]** или **[SET].** После введения данной команды, выбранный код пользователя будет удален из системы. Если же стоит знак «-», то удаление кода не требуется, так как он не существует.

### **Ввод нового кода пользователя**

Нажмите клавишу **[1]** или **[SET]** и затем выполняйте ввод кодов согласно подсказкам на экране ЖКИ.

После выполнения данной команды код регистрируется, и система возвращается в меню выбранного пользователя.

Отменить ввод нового Кода Пользователя можно нажатием клавиши **[FUNC]**.

### **Редактирование прав пользователя**

После нажатия клавиши **[2]** на ЖКИ отобразится список с текущими настройками:

- Командный режим
- Отмена охранной тревоги
- Отмена пожарной тревоги
- Пропуск зон
- Снятие с охраны
- Постановка под охрану
- Отмена системной тревоги

знаки «<sup>-</sup> м «<sup>- м</sup> укажут, разрешен параметр или нет.

Перемещаясь по списку и нажимая клавишу **[FIRE]**, параметр включается или выключается. Для выхода с сохранением отредактированного списка нажмите **[SET]**, для выхода без сохранения **[FUNC]**.

#### **Редактирование принадлежности кода к группам**

После нажатия клавиши **[3]** на ЖКИ отобразится список групп:

1. Группа 1

Если зоны приписаны к разным группам, то список продолжится:

- 2. Группа 2
- **…**
- 16. Группа 16

знаки «ロ» и «Ø» укажут активность кода в группе.

## **Редактирование параметра, разрешающего управление выходами**

После нажатия клавиши **[4]** на ЖКИ отобразится список с текущими настройками выходов:

- 1. Сирена
- 2. LED
- 3. Реле 1
- 4. Реле 2

Если к ППК подключены и зарегистрированы модули расширения выходов, то список выходов продолжится:

5. Выход 5

52. Выход 52

Знаки «П» и «<sup>•</sup> У укажут разрешение коду управление выходом.

## **Редактирование брелока**

После нажатия клавиши **[5]** на ЖКИ отобразится список брелоков. В секции 1 «Права брелока» отображается список команд, разрешенных с этого брелока:

- постановка,

……

- снятие,

- управление выходами

.<br>Знаки «□» и «☑» укажут, какие команды доступны брелоку.

## **Команда – [SET] [6] [Сброс пожарных датчиков]:**

При подаче команды на 40 секунд выключается питание выхода SWA – выхода питания пожарных датчиков. Если по истечении этого времени и последующей временной задержки, определяемой типом зоны «Пожарная с задержкой», датчики все еще находятся не в норме, на пульт будет отправлено извещение о пожаре.

## **Команда Включение/выключение выхода – [SET] [7]**

Данная команда доступна только тем пользователям, которым разрешен вход в командный режим, см. команду **[SET] [5]**.

Введите **[SET][7][Код Пользователя].** На экране ЖКИ отобразится список выходов.

знак «<sup>П</sup>» означает то, что выход выключен, знак «⊠» - выход включен, знак «-» изменение состояния выхода невозможно или запрещено.

Перемещаясь по списку и нажимая клавишу **[FIRE]**, выход включается или выключается. Для выхода с сохранением отредактированного списка нажмите **[SET]**, для выхода без сохранения **[FUNC]**.

Включение/выключение выхода произойдет после нажатия клавиши **[SET]**.

### **Команда Программирование кодом инженера – [SET] [8]**

Данная команда описана в разделе "Программирование прибора".

## **Команда Сервисное меню – [SET] [9]**

Команда доступна в режиме "Снят" и в режиме" Снаряжен". Введите **[SET][9][Код пользователя]**. Станет доступен список:

- 1. Тест КТС
- 2. Тест извещений
- 3. Уровень GSM
- 4. Тест индикации
- 5. Версия прибора

6. Состояние связи

Нажмите клавишу **[1]** или клавишу **[SET]**, появится меню проверки кнопки тревожной сигнализации (КТС).

*Процедура подготовки для проверки КТС подробно описана в главе* «*Как настроить и проверить КТС*».

**[2]** – **Тест извещений.** Будет сформировано и отправлено на ПЦО сообщение "Ручной тест". Команда используется для тестирования коммуникационной части прибора.

**[3] Уровень GSM.** ЖКИ отобразит текущий уровень входного сигнала сети GSM. Для выхода нажмите **[FUNC]**.

*Значение уровня сигнала обновляется на клавиатуре только тогда*, *когда ППК не осуществляет дозвон*.

**[4]** - **Тест индикации** используется для тестирования световой индикации. Будут включены все светодиоды на клавиатуре и все светодиоды на плате ППК. Также будет выполняться тестирование ЖК-индикатора. Тест завершится по истечению периода времени в 40 сек, либо по нажатию на клавишу [**FUNC**].

**[5]** – **Версия прибора**. В появившемся окне можно просмотреть версию прибора и уникальный номер прибора (требуется для настройки пультового оборудования).

**[6]** – **Состояние связи.** Эта опция необходима для анализа работы коммуникатора ППК при эксплуатации системы.

Пункты в этом меню отображают статус каналов связи на предмет успешной или неуспешной передачи извещения по выбранному направлению, например:

DIALUP Oк - Последний звонок по проводной линии прошел успешно GSM DIAL Oк - Последний звонок по GSM прошел успешно IP1 GPRS Oк - Передача на IP адрес сервера ПЦН1 по GPRS прошла успешно IP2 GPRS Oк - Передача на IP адрес сервера ПЦН2 по GPRS прошла успешно IP1 GTW1 Oк - Передача на IP адрес сервера ПЦН1 через шлюз1 в интернет прошла успешно IP2 GTW1 Oк - Передача на IP адрес сервера ПЦН2 через шлюз1 в интернет прошла успешно IP1 GTW2 Oк - Передача на IP адрес сервера ПЦН1 через шлюз2 в интернет прошла успешно IP2 GTW2 Oк - Передача на IP адрес ПЦН2 через шлюз2 в интернет прошла успешно.

Другие отображаемые состояния:

Off - коммуникатор отключен/параметр не задан

Ok - передача прошла успешно

ErH - ошибка коммуникатора (передача не состоялась по причине неисправности со стороны ППК)

ErC - ошибка соединения (передача состоялась, но подтверждение со стороны ПЦН не получено)

Unk - передача по данному каналу связи еще не происходила.

# **8. Программирование (настройка) прибора**

## **8.1. Заводские установки**

Прибор поставляется запрограммированным и готовым к работе. Заводские настройки прибора таковы:

Коды пользователей – не определены

Код администратора – 123400

Код инженера - 858800

## **Зоны**

Зона 1 – тип зоны "С задержкой"; группа 1; пропуск, принудительная постановка и счетчик переполнения тревог запрещены.

Зона 2 – тип зоны "коридор"; группа 1; пропуск, принудительная постановка и счетчик переполнения тревог запрещены.

Зона 3 – тип зоны "без задержки"; группа 1; принудительная постановка, пропуск зоны и счетчик переполнения тревог запрещены.

Зона 4 – тип зоны "без задержки"; группа 1; принудительная постановка, пропуск зоны и счетчик переполнения тревог запрещены.

Зона 5 – тип зоны "без задержки"; группа 1; принудительная постановка, пропуск зоны и счетчик переполнения тревог запрещены.

Зона 6 – тип зоны "без задержки"; группа 1; принудительная постановка, пропуск зоны и счетчик переполнения тревог запрещены.

Зона 7 – тип зоны "без задержки"; группа 1; принудительная постановка, пропуск зоны и счетчик переполнения тревог запрещены.

Зона 8 – тип зоны "без задержки"; группа 1; принудительная постановка, пропуск зоны и счетчик переполнения тревог запрещены.

Для всех зон подключаемых модулей расширения после их регистрации установлены такие заводские настройки:

- группа 1

- тип зоны "Без задержки",

- принудительная постановка, пропуск зоны и счетчик переполнения тревог запрещены.

## **Группы**

Группа 1- Группа 16:

аккаунт - 0000

Время задержки на вход – 30 секунд.

Время задержки на выход – 30 секунд.

Время задержки на выход для шлейфов «Пожарная с задержкой»– 30 секунд.

Ведущие группы – отсутствуют.

### **Выходы**

Выход 1 - Сирена

тип реакции выхода – нарушение шлейфов режим работы – импульсный инверсия выключена изменение пользователем - включено время работы выхода – 10 секунд маска групп – группа 1 маска зон - все зоны включены

маска неисправностей - ---

Выход 2 - LED тип реакции выхода – тревога в зонах режим работы – импульсный инверсия выключена изменение пользователем - включено время работы выхода – 10 секунд маска групп – группа 1 маска зон - все зоны включены маска неисправностей - --- Выход 3 – Реле 1

тип реакции выхода – тревога в зонах режим работы – импульсный инверсия выключена

изменение пользователем - включено

время работы выхода – 10 секунд

маска групп – группа 1

маска зон - все зоны включены

маска неисправностей - ---

Выход 4 – Реле 2

тип реакции выхода – тревога в зонах

режим работы – импульсный

инверсия выключена

изменение пользователем - включено

время работы выхода – 10 секунд

маска групп – группа 1

маска зон - все зоны включены

маска неисправностей - ---

### **Системные**

Системный аккаунт -0000

Кнопка «Паника» - разрешена

Кнопка «Пожар» - разрешена

Счетчик для системных событий – выключен

Отправка восстановлений после отмены тревоги – выключено

Подтверждение постановки от ПЦН - выключено, (подтверждение включается сразу после отправки извещения от ППК)

Предтревога - выключено

Контроль сирены - выключено

Два оконечных сопротивления – выключено

Полный отсчет задержки на выход – включен

Подтверждение теста от ПЦН – выключено

Перепостановка – выключено

Время ожидания нажатия КТС для проверочной тревоги – 30 сек.

Лимит тревог – 6

Значение времени сброса счетчика системных событий – 180 минут (счетчик сбрасывается через три часа).

Значение времени сброса счетчика тревожных событий – 5 минут.

Дата и время – не установлены

**Внимание!** Счетчик переполнения тревог очищается при снятии прибора с охраны. Если Вы предполагаете использовать прибор для контроля тревожных кнопок, то для шлейфов, контролирующих тревожные кнопки, следует запретить использование счетчика тревог.

### **Модули** Контроль связи с клавиатурой – выключен Модули расширения – не зарегистрированы **Соединения** Канал GSM - выключен Канал DialUp - выключен Импульсный набор номера – выключен (используется тональный) Контроль линии – выключен База номеров – пуста Признаки «приоритет для тревог» и «свой оператор» не установлены. Логика соединений: Передача тревожных извещений: Протокол DialUp – DPSK Протокол GSM - DPSK Начать с SMS – выключено Завершить SMS – выключено Передача нетревожных извещений: Протокол DialUp - DPSK Протокол GSM - DPSK Завершить SMS – выключено Тестовые периоды: GSM – 3 часа DialUp – 24 часа Отправка системных извещений по GSM – выключена DialUp после GSM – выключен (приоритет канала DialUp) Настройки GPRS: Разрешить GPRS – выключен Точка доступа - не задана Пользователь – не задан Пароль – не задан IP-адрес сервера 1 – 0.0.0.0 Доменное имя 1 – не задано IP-адрес сервера 2 – 0.0.0.0 Доменное имя 2 – не задано Порт для чтения – 55004 Порт для записи – 55004 Период тестовых извещений по GPRS – 90 секунд Время ожидания ответа от сервера – 10 секунд Настройки Ethernet: Ethernet- коммуникатор – выключен IP-адрес ППК – 0.0.0.0 Маска подсети – 0.0.0.0 IP-адрес шлюза 1 – 0.0.0.0 IP-адрес шлюза 2 – 0.0.0.0 IP-адрес сервера доменных имен – 0.0.0.0 IP-адрес сервера 1 – 0.0.0.0 Доменное имя 1 – не задано IP-адрес сервера 2 – 0.0.0.0 Доменное имя 2 – не задано Порт для чтения – 55004 Порт для записи – 55004

Период тестовых извещений по Ethernet – 30 секунд Время ожидания ответа от сервера – 10 секунд

**Внимание!** Система при включенной опции «разрешить GPRS» будет выполнять попытки установить соединение с сервером. Поэтому, если предполагается использовать GPRS, то настройки опции «разрешить GPRS», точки доступа, IP-адрес сервера (шлюза) и портов являются обязательными.

В случае недостаточных или неправильных настроек модем будет постоянно перезапускаться, делая невозможным передачу извещений по GSM.

Для выключения GPRS достаточно выключить опцию «разрешить GPRS».

## **8.2. Руководство по программированию**

Прибор может быть запрограммирован при помощи клавиатуры.

Для включения режима программирования прибор должен быть снят с охраны и, кроме этого, должны отсутствовать нарушения зон типа "24 часа" и все тревоги должны быть отменены.

## **8.3. Возврат программы прибора к заводским установкам**

Для возврата программных установок к значениям, заданным изготовителем, сделайте следующее:

- 1. Обесточьте прибор, отключив его от источника питания.
- 2. Установите на плате прибора перемычки «Factory Settings» и «Service Connector» 1-2.
- 3. Подайте на прибор питание. Теперь программные установки соответствуют заданным изготовителем, а прибор находится в режиме "Снят".
	- По окончании процедуры сброса снимите перемычки, в противном случае программа прибора будет возвращаться к заводским установкам при выходе из режима программирования и после каждого перезапуска прибора.

Прибор также может быть сброшен в заводские установки программно в меню КОНФИГУРАЦИЯ – ШАБЛОНЫ – ЗАВОДСКИЕ НАСТРОЙКИ.

## **8.4. Программирование ППК**

Для входа в режим программирования с клавиатуры выполните следующие действия:

- снимите все группы с охраны

- отмените все тревоги

 $\bullet$ 

- наберите команду **[SET] [8].** После приглашения «Введите код» следует ввести **[Код Инженера]**. Заводская установка Кода Инженера – **[8][5][8][8][0][0].** 

После ввода Кода Инженера индикатор "Снаряжен" начинает мигать, а зуммер издает три коротких сигнала. Прибор вошел в главное меню «КОНФИГУРАЦИЯ» и ожидает ввода номера секции.

Если при программировании системы нет нажатия клавиш в течение 40 секунд, то система автоматически переходит в состояние "Снят", и команду включения режима программирования необходимо вводить снова.

Система меню в режиме программирования имеет многоуровневую древовидную структуру: главное меню – секции – подсекции – параметры – значения параметров.

Знак показывает, что выбор значения зависим от других и может быть выбрано только одно значение параметра из списка. Текст после знака указывает, какой именно.

Знак  $\boxtimes$  показывает, что выбор значения не зависит от других и показывает, что параметр активен (включен).

Нажатие клавиш означает:

## **[SET]:**

- выбор секции, подсекции и в целом передвижение на более низкий уровень;

- подтверждение и выход с сохранением изменений при редактировании параметров;

- переход к редактированию текстового поля (телефонного номера, точки доступа и т.п.).

## **[FUNC]:**

- выход из секции, подсекции или редактирования параметра, помеченных мигающим курсором и в целом передвижение на более высокий уровень;

- отмену ввода и выход без сохранения изменений при редактировании параметров;

- удаление предыдущего символа из текстового поля (телефонного номера, точки доступа и т.п.);

- очистка редактируемого текстового поля в режиме редактирования при длительном нажатии;

- выход из режима программирования при длительном удержании (~2 сек.).

## **[FIRE]:**

- из списка выбирается параметр, который отображается на ЖКИ;

**- отображаемый на ЖКИ параметр включается ⊠ или выключается □;** 

- при длительном удержании (~2 сек.) отображаемый на ЖКИ параметр включается  $\overline{\boxtimes}$  или выключается □ для всех зон, групп или выходов.

После нажатия **[SET]** выбранное значение или настройки запоминаются. Если же выйти по **[FUNC]**, изменения будут проигнорированы.

**[]** или **[**-**]:** - перемещение курсора вверх или вниз по списку.

**[Р.А.]** – быстрый возврат из любой секции или подсекции в главное меню «КОНФИГУРАЦИЯ».

## **Главное меню «КОНФИГУРАЦИЯ»** содержит такие секции:

- 1. Зоны
- 2. Группы
- 3. Выходы
- 4. Системные
- 5. Код инженера
- 6. Модули
- 7. Шаблоны
- 8. Подсоединение с ПК

## 9. Соединения

Войти в секцию можно нажав клавишу с цифрой, стоящей перед названием секции, или установив клавишами **[]/[**-**]** мигающий курсор на строку и затем нажав **[SET]**.

## **>Секция «КОНФИГУРАЦИЯ» / «1. Зоны»**

Содержит список зон в окне «ВЫБОР ЗОНЫ».

Доступны:

- Зоны от 1 до 8 в базовой комплектации ППК

- Зоны от 1 до 128 при работе с модулями расширения шлейфов (проводными или беспроводными).

Дополнительные зоны отображаются, только если модули физически подключены к шине и зарегистрированы в системе.

Перемещение по списку – клавиши **[]/[**-**]**, выбор зоны – цифровая клавиша с номером или **[SET]** с мигающим курсором.

Для быстрого доступа к меню необходимой зоны (например, зоны 18) достаточно в данной секции набрать номер этой зоны в трехзначном виде (например, 018).

## **>Секция «КОНФИГУРАЦИЯ» / «1. Зоны» / Зона Х** содержит:

- 1. Тип зоны
- 2. Группа
- 3. Параметры

**>Секция «КОНФИГУРАЦИЯ» / «1. Зоны» / Зона Х / 1. Тип зоны** содержит такие типы зон:

- 00. Отключена
- 01. С задержкой
- 02. Без задержки
- 03. Коридор
- 04. Внутренняя
- 05. Внутренний коридор
- 06. Постановка на охрану
- 07. 24 ч охранная
- 08. 24 ч прибытие наряда
- 09. 24 ч газ
- 10. 24 ч нагрев
- 11. 24 ч охлаждение
- 12. 24 ч медицинская
- 13. 24 ч паника
- 14. 24 ч затопление
- 15. 24 ч спринклер
- 17. 24 ч пожарная
- 18. 24 ч пожарная с задержкой

### Программирование (настройка) прибора

Знак перед типом зоны указывает на текущий тип выбранного шлейфа. Изменить выбор можно, отобразив тип зоны на экране ЖКИ клавишами **[]/[**-**],** затем последовательно нажать **[FIRE] и [SET].** Выбранный тип сохраняется и следует возврат в подсекцию выбранной зоны.

**>Секция «КОНФИГУРАЦИЯ» / «1. Зоны» / Зона Х / 2. Группа** содержит принадлежность выбранного шлейфа группе.

**>Секция «КОНФИГУРАЦИЯ» / «1. Зоны» / Зона Х / 3. Параметры** содержит такие параметры:

- Принудительная постановка
- Пропуск зоны
- Счетчик переполнения тревог

**Внимание!** Если Вы предполагаете использовать прибор для контроля тревожных кнопок, следует для шлейфов, контролирующих тревожные кнопки, запретить использование счетчика переполнения тревог.

Тип реакции «Постановка под охрану», имеет другой список параметров:

- Импульсный режим
- Отмена охранной тревоги
- Отмена пожарной тревоги
- Снятие
- Постановка
- Отмена системной тревоги

Если опция выбрана – режим работы «импульсный», если не выбрана – «следование». Остальные параметры носят разрешительный характер, если опция не выбрана – действие запрещено.

**>Секция «КОНФИГУРАЦИЯ» / «2. Группы»** Содержит список групп в окне «ВЫБОР ГРУППЫ».

Доступны: Группа 1 - Группа 16.

Перемещение по списку – клавиши **[]/[**-**]**, выбор группы – цифровая клавиша с номером или **[SET]** с мигающим курсором.

Для быстрого доступа к меню необходимой группы (например, группы 07) достаточно в данной секции набрать номер этой группы в двузначном виде (например, 07).

### **>Секция «КОНФИГУРАЦИЯ» / «2. Группы» / Группа Х** содержит:

- аккаунт (пультовой номер группы)
- время задержки на вход
- время задержки на выход
- время задержки для шлейфов с типом «Пожарная с задержкой»
- ведущие группы

Если аккаунт группы не задан (равен 0000), то коммуникатор прибора блокируется и передача извещений невозможна.

## **>Секция «КОНФИГУРАЦИЯ» / «3. Выходы»**

Содержит список выходов в окне «ВЫХОД».

Доступны выходы:

- Сирена, LED, Реле 1, Реле 2 в базовой комплектации ППК;

- Сирена, LED, Реле 1, Реле 2, Выход 5, ..., Выход 52 при работе с модулями расширения выходов (релейными и транзисторными).

Дополнительные выходы доступны, только если модули физически подключены к шине и зарегистрированы в системе.

Перемещение по списку – клавиши **[]/[**-**]**, выбор выхода – цифровая клавиша с номером или **[SET]** с мигающим курсором.

Для быстрого доступа к меню необходимого выхода набирается двухзначный номер. Например, для выхода 8 достаточно набрать 08, для выхода 12 – набрать 12.

Для каждого выхода меню содержит:

- Тип реакции
- Параметры выхода
- Время работы выхода
- Маска групп
- Маска зон
- Маска неисправностей

**>Секция «КОНФИГУРАЦИЯ» / «3. Выходы» / Выход Х / 1. Тип реакции** содержит такие типы реакций:

- Охранная и пожарная тревога
- Охранная тревога
- Пожарная тревога
- Тревога в зонах
- Нарушение шлейфов
- Тревога и нарушение шлейфов
- Неисправность
- Постановка / снятие
- Подтверждение постановки
- Тихая тревога
- Неисправность пожарной зоны
- Пропуск зон
- Маяк
- Пользовательский

## **>Секция «КОНФИГУРАЦИЯ» / «3. Выходы» / Выход Х / 2.Параметры** содержит:

- 1. Режим
- 2. Опции

**>Секция «КОНФИГУРАЦИЯ» / «3. Выходы» / Выход Х / 2.Параметры / 1. Режим** содержит:

- импульсный

- следование

**>Секция «КОНФИГУРАЦИЯ» / «3. Выходы» / Выход Х / 2. Параметры / 2. Опции** содержит:

- инверсия выхода

- изменение состояния пользователем

**>Секция «КОНФИГУРАЦИЯ» / «3. Выходы» / Выход Х / 3. Время работы** отображает текущее значение времени работы выхода и содержит поле для ввода нового значения времени в секундах.

Если режим работы выхода импульсный и время работы выхода равно 0, то выход включается на 0,2 сек.

**>Секция «КОНФИГУРАЦИЯ» / «3. Выходы» / Выход Х / 4. Маска групп** содержит маску групп для выхода. Доступны группы 1 - 16.

Включенная группа означает, что событие (тревога, постановка, снятие) в данной группе влияет на работу выхода.

**>Секция «КОНФИГУРАЦИЯ» / «3. Выходы» / Выход Х / 5. Маска зон** содержит маску зон для выхода. Доступны зоны от 1 до 128.

**>Секция «КОНФИГУРАЦИЯ» / «3. Выходы» / Выход Х / 6. Неисправности** содержит маску неисправностей для выхода. Доступен следующий список:

- ⊠ Нет сети 220В
- Аккумулятор разряжен
- ⊠ Неисправность связи
- Аккумулятор отсутствует
- ⊠ Неисправность периферии
- Вскрытие бокса
- Вскрытие датчика
- Неисправность пожарного шлейфа
- ⊠ Неисправность модуля расширения
- ⊠ Неисправность датчика
- Разряжена батарея датчика
- Неисправность сирены

**>Секция «КОНФИГУРАЦИЯ» / «4. Системные параметры»** содержит такие подсекции:

- 2. Системный аккаунт (пультовой номер)
- 3. Параметры 1
- 4. Параметры 2
- 5. Ожидание сработки КТС
- 6. Счетчики
- 7. Дата и время

**>Секция «КОНФИГУРАЦИЯ» / «4. Системные параметры» / 2. Системный аккаунт** отображает текущее значение системного пультового номера (аккаунта) и содержит поле для ввода нового значения.

 $\mathbf o$ 

Если системный аккаунт имеет значение 0000, то коммуникатор прибора блокируется и передача извещений невозможна.

**>Секция «КОНФИГУРАЦИЯ» / «4. Системные параметры» / 3. Параметры 1**  содержит такие опции:

- Кнопка «Р.А.» разрешена
- Кнопка «FIRE» разрешена
- Включить счетчик для системных событий
- Отправка восстановлений после отмены тревоги
- Подтверждение постановки от ПЦО
- Предтревога
- Контроль сирены
- Разрешить пользователю смену кода

Опции кнопок «Р.А.» и «FIRE» имеют разрешительный характер.

Опция включить **«Счетчик для системных событий»** имеет отношение только к системным событиям.

Опция **«Отправка восстановлений после отмены тревоги»** определяет, когда будет отсылаться извещение о восстановлении шлейфа, - после фактического восстановления шлейфа либо после отмены тревоги в группе.

Опция **«Подтверждение постановки»** определяет, когда сработает выход, запрограммированный как «Маяк»:

а) тогда, когда ППК отправит событие, и оно успешно доставится и отобразится на АРМ оператора и с ПЦН поступит обратная команда подтверждения;

б) выход активируется сразу после отправки события из ППК и получения квитанции от ПЦН в этом же сеансе связи.

Если включена опция **«Предтревога»** и группа находится под охраной, то при нарушении любого шлейфа с типом зоны «С задержкой» будет отправлено извещение «Сработка по зоне с задержкой». Таким образом, ПЦО будет оповещен о проникновении на охраняемый объект до истечения времени задержки на вход.

Если включена опция **«Контроль сирены»** ППК контролирует исправность сирены.

Если включена опция **«Разрешить пользователю смену кода»**, то любой хозорган может самостоятельно сменить собственный код в системе по команде

**SET[4]**. Если опция выключена, то самостоятельная смена кода для всех хозорганов запрещена.

## **>Секция «КОНФИГУРАЦИЯ» / «4. Системные параметры» / 4. Параметры 2** содержит:

- Количество оконечных сопротивлений шлейфов (одно или два)
- Время реакции шлейфов (50-70мс или 190-200мс)
- Полный отсчет времени задержки на выход
- Подтверждение проверки КТС
- Считыватель
- Перепостановка

**Количество оконечных сопротивлений** определяется схемой подключения датчиков согласно рис 5. настоящего руководства. Если опция включена – выбраны 2 оконечных сопротивления.

**Время реакции шлейфов** (50-70мс или 190-200 мс) определяет минимальное время нарушения шлейфа, при котором будет зафиксирована сработка. Выбирается исходя из уровня электромагнитных помех на охраняемом объекте, из-за которого возможны ложные сработки извещателей. Для таких объектов следует выбрать большее время реакции.

Опция **«Полный отсчет времени задержки на выход»** определяет условие постановки прибора на охрану. Если опция включена – прибор перейдет в режим «снаряжен» по истечении времени задержки на выход. При этом количество нарушений/восстановлений зоны с задержкой не ограничено. Важно чтобы на момент истечения времени шлейф находился в норме.

Если опция выключена, то работает укороченный отсчет времени задержки на выход. Прибор перейдет в режим «снаряжен» по первому нарушению и последующему восстановлению шлейфа.

Опция **«Подтверждение проверки КТС»** определяет, каким образом происходит подтверждение при проверке кнопки тревожной сигнализации. Если опция выключена, то проверка считается успешной сразу после успешной отправки извещения «проверочная тревога». Если опция включена, то тест КТС считается успешно завершенным только после отправки извещения и получения обратной команды с ПЦО о получении извещения.

Опция **«Считыватель»** разрешает работу со считывателем проксимити-карт при использовании в ППК клавиатуры M8588RK. При работе со считывателем поднесение зарегистрированной карты равнозначно вводу клавиатурного кода. Карточки регистрируются в ППК при вводе нового хозоргана. В этом случае, когда система предлагает ввести новый код, следует поднести проксимити-карту. Далее карта может быть использована в качестве кода.

Опция **«Перепостановка».** При снятии группы с охраны с брелока, если не было нарушения контролируемых зон в течении 1 мин., группа повторно автоматически возвращается в состояние «Снаряжен». Опция предназначена для защиты от снятия при случайном нажатии на брелоке кнопки с реакцией «Снятие».

**>Секция «КОНФИГУРАЦИЯ» / «4.Системные параметры» / 5. Ожидание сработки КТС** содержит поле для ввода времени ожидания нажатия КТС при проверке в тестовом режиме.

### **>Секция «КОНФИГУРАЦИЯ» / «4.Системные параметры» / 6. Счетчики** содержит

- 1. Лимит тревог (значение счетчика тревог и системных событий).
- 2. Время сброса счетчика системных событий.
- 3. Время сброса счетчика тревожных событий.

Опция **«Лимит тревог»** определяет количество передаваемых событий за один период охраны. Для каждого шлейфа счетчик включается индивидуально и независимо от других шлейфов. Для системных событий счетчик включается глобально и независимо от настроек атрибутов шлейфов.

Если разрешить счетчик для какого-то шлейфа, то за период охраны количество переданных тревог/восстановлений по этому шлейфу не будут превышать заданного значения. Все последующие тревоги передаваться не будут до снятия ППК с охраны.

Если включить счетчик переполнения для системных событий, то каждое системное событие (см. «Перечень извещений, Приложение А») за период охраны будет передано не более заданного количества раз.

Опция **«Время сброса счетчика системных событий».** Счетчик системных событий может быть сброшен по истечении заданного промежутка времени. Время задается в десятках минут. Если значение времени равно нулю, то счетчик по времени не сбрасывается.

Опция **«Время сброса счетчика тревожных событий».** Счетчик тревожных событий может быть сброшен по истечении заданного промежутка времени. Время задается в минутах. Если значение времени равно нулю, то счетчик по времени не сбрасывается.

**>Секция «КОНФИГУРАЦИЯ» / «5. Код инженера»** служит для смены кода инженера и содержит поле для ввода нового кода. Новый код вводится дважды, один раз на экране с заголовком «Новый код», затем тот же код в качестве подтверждения на экране с заголовком «Повторите код».

**>Секция «КОНФИГУРАЦИЯ» / «6. Модули»** предназначена для настройки модулей расширения шлейфов и коммуникаторов и содержит такие подсекции:

- 1. Клавиатуры
- 2. Релейные выходы
- 3. Транзисторные выходы
- 4. Проводные шлейфы
- 5. Беспроводные шлейфы
- 6. Коммуникаторы

**>Секция «КОНФИГУРАЦИЯ» / «6. Модули» / «1. Клавиатуры»** содержит список клавиатур.

Доступны клавиатуры 1 – 16.

**>Секция «КОНФИГУРАЦИЯ» / «6. Модули» / «1. Клавиатуры» / Клавиатура Х** предназначена для регистрации и настройки клавиатуры. Для зарегистрированной клавиатуры в меню доступны такие опции:

- 0. Удалить
- 1. Настройка
- 2. Проверка
- Версия
- S/N (серийный номер)

Если в приборе зарегистрирована дополнительная клавиатура/клавиатуры (всего до 16-ти клавиатур), то для каждой из них доступны все опции данной секции.

Процедура регистрации клавиатуры:

- на момент регистрации клавиатура/клавиатуры должны быть физически подключены к шине RS-485 прибора, согласно маркировке (о подключении клавиатур см. стр. 13);
- регистрация клавиатуры проводится с мастер-клавиатуры. Перейдите в текущую секцию, подтвердив выбор однократным нажатием кнопки **[SET]**  на мастер-клавиатуре;
- на вопрос системы «Нет модуля. Регистрировать?», отображенном на ЖКИ, нажмите кнопку **[SET];**
- выполните команду системы «Нажмите FIRE на клавиатуре» (команда отображается на ЖКИ), нажав кнопку **[FIRE]** на клавиатуре, которую Вы хотите зарегистрировать.

Идентификация клавиатур в системе определяется уникальным серийным номером и типом устройства.

При замене клавиатуры следует удалить ранее использовавшуюся и затем зарегистрировать новую. При этом все настройки системы сохраняются.

**>Секция «КОНФИГУРАЦИЯ» / «6. Модули» / «1. Клавиатуры» / Клавиатура Х / 0. Удалить** предназначена для программного удаления не используемой клавиатуры из системы.

Если выбрана опция «0. Удалить», на экране ЖКИ отображается текст «Для удаления нажмите «0». После нажатия «0» клавиатура удаляется из системы.

### **>Секция «КОНФИГУРАЦИЯ» / «6. Модули» / «1. Клавиатуры» / Клавиатура Х / 1. Настройка** содержит подсекции:

- 1. Глобальная
- 2. Параметры

**>Секция «КОНФИГУРАЦИЯ» / «6. Модули» / «1. Клавиатуры» / Клавиатура Х / 1. Настройка / 1. Глобальная** позволяет назначить принадлежность выбранной клавиатуры группе. Доступны группы 00 – 16.

Если выбрана группа 00, клавиатура становится Глобальной. Если клавиатуре назначена принадлежность группе 01 - 16, подсекция **«1. Глобальная»** изменяется на подсекцию **«1. Группа Х»**.

Если клавиатура приписана только к одной какой-нибудь группе, она отображает состояние только этой группы.

При этом постановку, снятие, просмотр зон, отмену тревог и т.п. в других группах с этой клавиатуры может выполнять пользователь под своим кодом, которому разрешены (включены в настройках) соответствующие права пользователя (см. **Редактирование кодов пользователей – [SET] [5]** на стр. 40).

**>Секция «КОНФИГУРАЦИЯ» / «6. Модули» / «1. Клавиатуры» / Клавиатура Х / 1. Настройка / 2. Параметры** предназначена для настройки параметров клавиатуры и содержит подсекции:

- контроль связи
- отключить бузер

При включенной опции **«Контроль связи»** ППК передает сообщения о нарушении тампера клавиатуры и связи с ней. При выключенной данной опции ППК не информирует о состоянии клавиатуры.

Опция **«Отключить бузер»** позволяет отключить звуковое сопровождение отсчета времени задержки на выход и на вход.

**>Секция «КОНФИГУРАЦИЯ» / «6. Модули» / «1. Клавиатуры» / Клавиатура Х / 2. Проверка** предназначена для проверки состояния клавиатуры.

При выборе этой опции по нажатию кнопки **[SET]** на ЖКИ отображается состояние связи с клавиатурой по RS-485 «Связь:+» и состояние тампера «Тампер:+», если связь в норме и тампер закрыт.

**>Секция «КОНФИГУРАЦИЯ» / «6. Модули» / «1. Клавиатуры» / Клавиатура Х / Версия** отображает версию ПО выбранной клавиатуры.

**>Секция «КОНФИГУРАЦИЯ» / «6. Модули» / «1. Клавиатуры» / Клавиатура Х / S/N (серийный номер)** отображает серийный номер выбранной клавиатуры.

**>Секция «КОНФИГУРАЦИЯ» / «6. Модули» / «2. Релейные выходы»** содержит список модулей расширения выходов релейных. Доступны модули Р1 – Р4 и выходы 5 - 20.

**>Секция «КОНФИГУРАЦИЯ» / «6. Модули» / «2. Релейные выходы» / РХ** предназначена для регистрации и настройки модулей расширения выходов релейных. Для зарегистрированного модуля в меню доступны такие опции:

- 0. Удалить
- 1. Настройка
- 2. Проверка
- Версия
- S/N (серийный номер)

Если в приборе зарегистрирован модуль/модули расширения выходов релейные (всего до 4-х модулей), то для каждого из них доступны все опции данной секции.

Процедура регистрации модуля:

на момент регистрации модуль/модули должны быть физически подключены к шине RS-485 прибора, согласно маркировке (о подключении модулей см. стр. 14);

- регистрация модуля может проводиться с любой зарегистрированной в системе клавиатуры. Перейдите в текущую секцию, подтвердив выбор однократным нажатием кнопки **[SET]** на клавиатуре;
- на вопрос системы «Нет модуля. Регистрировать?», отображенном на ЖКИ, нажмите кнопку **[SET];**
- выполните команду системы «Нажмите тампер на модуле» (команда отображается на ЖКИ), нажав тампер на модуле, который Вы хотите зарегистрировать.

Идентификация модулей в системе определяется уникальным серийным номером и типом устройства. При попытке зарегистрировать в качестве модуля устройство другого типа (например, нажав тампер на коммуникаторе), система выдаст ошибку и сообщит о несоответствии типа.

При замене модуля следует удалить ранее использовавшийся и затем зарегистрировать новый. При этом все настройки системы сохраняются.

**>Секция «КОНФИГУРАЦИЯ» / «6. Модули» / «2. Релейные выходы» / РХ / 0. Удалить** предназначена для программного удаления не используемого модуля из системы.

Если выбрана опция «0. Удалить», на экране ЖКИ отображается текст «Для удаления нажмите «0». После нажатия «0» модуль удаляется из системы.

**>Секция «КОНФИГУРАЦИЯ» / «6. Модули» / «2. Релейные выходы» / РХ / 1. Настройка** содержит список выходов, доступных на этом расширителе: 5 - 8 для первого зарегистрированного модуля и 9 – 12, 13 – 16, 17 – 20 для 2-го, 3-го и 4-го модулей соответственно. При выборе конкретного выхода становится доступным меню выхода (см. **>Секция «КОНФИГУРАЦИЯ» / «3. Выходы»**).

**>Секция «КОНФИГУРАЦИЯ» / «6. Модули» / «2. Релейные выходы» / РХ / 2. Проверка** предназначена для проверки соответствия модуля.

При выборе этой опции по нажатию кнопки **[SET]** на ЖКИ отображается сообщение «Нажмите тампер на модуле». При нажатии тампера на выбранном модуле на ЖКИ отобразится соответствие типа модуля «Соответствует = Модуль РХ».

Если нажать тампер на другом подключенном и зарегистрированном модуле, на ЖКИ отобразится не соответствие типа модуля «Не соответствует = Модуль ХХ» с указанием типа и номера модуля.

**>Секция «КОНФИГУРАЦИЯ» / «6. Модули» / «2. Релейные выходы» / РХ / Версия** отображает версию ПО выбранного модуля.

**>Секция «КОНФИГУРАЦИЯ» / «6. Модули» / «2. Релейные выходы» / РХ / S/N (серийный номер)** отображает серийный номер выбранного модуля.

**>Секция «КОНФИГУРАЦИЯ» / «6. Модули» / «3. Транзисторные выходы»**  содержит список модулей расширения выходов транзисторных. Доступны модули Т1 – Т4 и выходы 21 - 52.

**>Секция «КОНФИГУРАЦИЯ» / «6. Модули» / «3. Транзисторные выходы» / ТХ** предназначена для регистрации и настройки модулей расширения выходов транзисторных. Для зарегистрированного модуля в меню доступны такие опции:

- 0. Удалить
- 1. Настройка
- 2. Проверка
- Версия
- S/N (серийный номер)

Если в приборе зарегистрирован модуль/модули расширения выходов транзисторные (всего до 4-х модулей), то для каждого из них доступны все опции данной секции.

Процедура регистрации модуля:

- на момент регистрации модуль/модули должны быть физически подключены к шине RS-485 прибора, согласно маркировке (о подключении модулей см. стр. 14);
- регистрация модуля может проводиться с любой зарегистрированной в системе клавиатуры. Перейдите в текущую секцию, подтвердив выбор однократным нажатием кнопки **[SET]** на клавиатуре;
- на вопрос системы «Нет модуля. Регистрировать?», отображенном на ЖКИ, нажмите кнопку **[SET];**
- выполните команду системы «Нажмите тампер на модуле» (команда отображается на ЖКИ), нажав тампер на модуле, который Вы хотите зарегистрировать.

Идентификация модулей в системе определяется уникальным серийным номером и типом устройства. При попытке зарегистрировать в качестве модуля устройство другого типа (например, нажав тампер на коммуникаторе), система выдаст ошибку и сообщит о несоответствии типа.

При замене модуля следует удалить ранее использовавшийся и затем зарегистрировать новый. При этом все настройки системы сохраняются.

**>Секция «КОНФИГУРАЦИЯ» / «6. Модули» / «3. Транзисторные выходы» / ТХ / 0. Удалить** предназначена для программного удаления не используемого модуля из системы.

Если выбрана опция «0. Удалить», на экране ЖКИ отображается текст «Для удаления нажмите «0». После нажатия «0» модуль удаляется из системы.

**>Секция «КОНФИГУРАЦИЯ» / «6. Модули» / «3. Транзисторные выходы» / ТХ / 1. Настройка** содержит список выходов, доступных на этом расширителе: 21 – 28 для первого зарегистрированного модуля и 29 – 36, 37 – 44, 45 – 52 для 2-го, 3-го и 4-го модулей соответственно. При выборе конкретного выхода становится доступным меню выхода (см. **>Секция «КОНФИГУРАЦИЯ» / «3. Выходы»**).

### **>Секция «КОНФИГУРАЦИЯ» / «6. Модули» / «3. Транзисторные выходы» / ТХ / 2. Проверка** предназначена для проверки соответствия модуля.

При выборе этой опции по нажатию кнопки **[SET]** на ЖКИ отображается сообщение «Нажмите тампер на модуле». При нажатии тампера на выбранном модуле на ЖКИ отобразится соответствие типа модуля «Соответствует = Модуль ТХ».

Если нажать тампер на другом подключенном и зарегистрированном модуле, на ЖКИ отобразится не соответствие типа модуля «Не соответствует = Модуль ХХ» с указанием типа и номера модуля.

**>Секция «КОНФИГУРАЦИЯ» / «6. Модули» / «3. Транзисторные выходы» / ТХ / Версия** отображает версию ПО выбранного модуля.

**>Секция «КОНФИГУРАЦИЯ» / «6. Модули» / «3. Транзисторные выходы» / ТХ / S/N (серийный номер)** отображает серийный номер выбранного модуля.

**>Секция «КОНФИГУРАЦИЯ» / «6. Модули» / «4. Проводные шлейфы»** содержит список модулей расширения проводных шлейфов. Доступны модули П1 – П15 и шлейфы 9 - 128.

**>Секция «КОНФИГУРАЦИЯ» / «6. Модули» / «4. Проводные шлейфы» / ПХ** предназначена для регистрации и настройки модулей расширения проводных шлейфов. Для зарегистрированного модуля в меню доступны такие опции:

- 0. Удалить
- 1. Настройка
- 2. Проверка
- Версия
- S/N (серийный номер)

Если в приборе зарегистрирован модуль/модули расширения проводных шлейфов (всего до 15-х модулей), то для каждого из них доступны все опции данной секции.

Процедура регистрации модуля:

- на момент регистрации модуль/модули должны быть физически подключены к шине RS-485 прибора, согласно маркировке (о подключении модулей см. стр. 14);
- регистрация модуля может проводиться с любой зарегистрированной в системе клавиатуры. Перейдите в текущую секцию, подтвердив выбор однократным нажатием кнопки **[SET]** на клавиатуре;
- на вопрос системы «Нет модуля. Регистрировать?», отображенном на ЖКИ, нажмите кнопку **[SET];**
- выполните команду системы «Нажмите тампер на модуле» (команда отображается на ЖКИ), нажав тампер на модуле, который Вы хотите зарегистрировать.

Если на подключенном и зарегистрированном расширителе/расширителях беспроводных зон созданы зоны, например 9 - 16, то зарегистрировать расширитель проводных зон в секции, которая содержит эти же зоны невозможно. При попытке отобразится сообщение «Конфликт зон».

Идентификация модулей в системе определяется уникальным серийным номером и типом устройства. При попытке зарегистрировать в качестве модуля устройство другого типа (например, нажав тампер на коммуникаторе), система выдаст ошибку и сообщит о несоответствии типа.

При замене модуля следует удалить ранее использовавшийся и затем зарегистрировать новый. При этом все настройки системы сохраняются.

**>Секция «КОНФИГУРАЦИЯ» / «6. Модули» / «4. Проводные шлейфы» / ПХ / 0. Удалить** предназначена для программного удаления не используемого модуля из системы.

Если выбрана опция «0. Удалить», на экране ЖКИ отображается текст «Для удаления нажмите «0». После нажатия «0» модуль удаляется из системы.

**>Секция «КОНФИГУРАЦИЯ» / «6. Модули» / «4. Проводные шлейфы» / ПХ / 1. Настройка** содержит список зон, доступных на этом расширителе: 9 – 16 для первого зарегистрированного модуля и 17 – 24, 25 – 32, ..., 121 – 128 для 2-го, 3-го, ... и 15-го модулей соответственно (на каждом из модулей доступно по 8 зон). При выборе конкретной зоны становится доступным меню зоны (см. **>Секция «КОНФИГУРАЦИЯ» / «1. Зоны»**).

**>Секция «КОНФИГУРАЦИЯ» / «6. Модули» / «4. Проводные шлейфы» / ПХ / 2. Проверка** предназначена для проверки соответствия модуля.

При выборе этой опции по нажатию кнопки **[SET]** на ЖКИ отображается сообщение «Нажмите тампер на модуле». При нажатии тампера на выбранном модуле на ЖКИ отобразится соответствие типа модуля «Соответствует = Модуль ПХ».

Если нажать тампер на другом подключенном и зарегистрированном модуле, на ЖКИ отобразится не соответствие типа модуля «Не соответствует = Модуль ХХ» с указанием типа и номера модуля.

**>Секция «КОНФИГУРАЦИЯ» / «6. Модули» / «4. Проводные шлейфы» / ПХ / Версия** отображает версию ПО выбранного модуля.

**>Секция «КОНФИГУРАЦИЯ» / «6. Модули» / «4. Проводные шлейфы» / ПХ / S/N (серийный номер)** отображает серийный номер выбранного модуля.

**>Секция «КОНФИГУРАЦИЯ» / «6. Модули» / «5. Беспроводные шлейфы»**  содержит список модулей расширения беспроводных шлейфов. Доступны модули Б1 – Б4.

**>Секция «КОНФИГУРАЦИЯ» / «6. Модули» / «5. Беспроводные шлейфы» / БХ** предназначена для настройки модулей расширения беспроводных шлейфов. Для зарегистрированного модуля в меню доступны такие опции:

- 0. Удалить
- 1. Настройка
- 2. Проверка
- Версия
- S/N (серийный номер)

Если в приборе зарегистрирован модуль/модули расширения беспроводных шлейфов (всего до 4-х модулей), то для каждого из них доступны все опции данной секции.

Процедура регистрации модуля:

## Программирование (настройка) прибора

- на момент регистрации модуль/модули должны быть физически подключены к шине RS-485 прибора, согласно маркировке (о подключении модулей см. стр. 14);
- регистрация модуля может проводиться с любой зарегистрированной в системе клавиатуры. Перейдите в текущую секцию, подтвердив выбор однократным нажатием кнопки **[SET]** на клавиатуре;
- на вопрос системы «Нет модуля. Регистрировать?», отображенном на ЖКИ, нажмите кнопку **[SET];**
- выполните команду системы «Нажмите тампер на модуле» (команда отображается на ЖКИ), нажав тампер на модуле, который Вы хотите зарегистрировать.

Идентификация модулей в системе определяется уникальным серийным номером и типом устройства. При попытке зарегистрировать в качестве модуля устройство другого типа (например, нажав тампер на коммуникаторе), система выдаст ошибку и сообщит о несоответствии типа.

При замене модуля следует воспользоваться опцией «Замена модуля» (см. стр. 69). При этом все настройки системы сохраняются.

**>Секция «КОНФИГУРАЦИЯ» / «6. Модули» / «5. Беспроводные шлейфы» / БХ / 0. Удалить** предназначена для программного удаления не используемого модуля из системы.

Если выбрана опция «0. Удалить», на экране ЖКИ отображается текст «Для удаления нажмите «0». После нажатия «0» модуль удаляется из системы.

При этом вся информация о зарегистрированных радиодатчиках и брелоках также удаляется из системы.

**>Секция «КОНФИГУРАЦИЯ» / «6. Модули» / «5. Беспроводные шлейфы» / БХ / 1. Настройка** предназначена для регистрации беспроводных датчиков и брелоков, и их тестирования. Данная секция содержит такие подсекции:

- 1. Создать зоны
- 2. Зоны [датчики]
- 3. Брелоки
- 4. Тест датчиков
- 5. Определение
- 6. Замена модуля

**>Секция «КОНФИГУРАЦИЯ» / «6. Модули» / «5. Беспроводные шлейфы» / БХ / 1. Настройка / 1. Создать зоны** предназначена для придания зонам статуса беспроводных. При нажатии кнопки **[SET]** в этой подсекции необходимо ввести номера зон с ХХХ по ХХХ, которые будут беспроводными.

Разрешенный диапазон с 009 по 127. Беспроводную зону с номером 128 создать не возможно, так как она используется для обслуживания брелоков.

Зоны 1 – 8 закреплены за ППК и создать эти же зоны на беспроводном расширителе невозможно. При попытке получим сообщение «Конфликт зон».

Если подключен и зарегистрирован расширитель/расширители проводных зон в секции, которая содержит зоны, например 9 - 16, то создать (продублировать) эти же зоны на беспроводном расширителе невозможно. При попытке получим сообщение «Конфликт зон».

### **>Секция «КОНФИГУРАЦИЯ» / «6. Модули» / «5. Беспроводные шлейфы» / БХ / 1. Настройка / 2. Зоны [датчики]** содержит список зон, созданных на этом модуле, для их конфигурации:

- Зона ХХ

- . . .

- Зона YY

**>Секция «КОНФИГУРАЦИЯ» / «6. Модули» / «5. Беспроводные шлейфы» / БХ / 1. Настройка / 2. Зоны [датчики] / Зона ХХ** содержит 4 подсекции для конфигурации 4 датчиков. Таким образом, для каждого беспроводного шлейфа может быть зарегистрировано до 4-х датчиков.

Если в зоне нет зарегистрированных датчиков, то отображается такой список:

- 1. задать
- 2. задать
- 3. задать
- 4. задать

Если в зоне уже есть зарегистрированные датчики, то список отображается таком виде, например:

- 1. Геркон О
- 2. Объем
- 3. Стекло
- 4. задать

Приведенный пример показывает, что в зоне зарегистрировано только 3 датчика, после порядкового номера указан его тип.

Процедура регистрации датчика такова:

- Выберите зону (для быстрого доступа к ячейке, в которой будет регистрироваться датчик, в секции **«КОНФИГУРАЦИЯ» / «6. Модули» / «5. Беспроводные шлейфы» / БХ / 1. Настройка / 2. Зоны [датчики]** достаточно набрать номер этой зоны в трехзначном виде, например 012) и пустую ячейку для регистрации нового датчика.

- На вопрос системы «Регистрировать?», отображенном на экране ЖКИ, подтвердите выбор, нажав кнопку **[SET]**.

- Подайте питание на датчик, установив батарею и перемычку «ВАТ». После подачи питания поочередно засвечиваются красный и зеленый светодиоды на 0,5 сек с интервалом 0,5 сек. Это позволяет подтвердить работоспособность датчика и правильность подключения батарейки. После этого датчик входит в режим регистрации. Датчик необходимо зарегистрировать в течение 30 сек после установки элемента питания и перемычки «ВАТ».

Регистрация **нового** датчика – датчик дважды на 0,5 сек с интервалом 2 сек засвечивает красный светодиод.

Далее на 0,5 сек с интервалом 0,2 сек засвечиваются поочередно красный и зеленый светодиоды (передается событие «регистрация»). При получении сообщения «новая регистрация» датчик в течение 1 сек трижды засвечивает зеленый светодиод.

Через 1 сек после прохождения регистрации (погас зеленый светодиод) датчик отображает состояние батареи – на 1 сек засвечивается светодиод.

Если зеленый светодиод - батарея в норме, если желтый светодиод рекомендуется заменить батарею, если красный светодиод - батарея разряжена.

Через 1 сек после отображения состояния батареи датчик отображает состояние радиосвязи - на 1 сек засвечивается светодиод.

Если зеленый светодиод - хорошая связь, если желтый светодиод удовлетворительная связь, если красный светодиод - плохая связь.

Подтверждение регистрации **зарегистрированного** датчика (например, при смене батареи питания) – на 0,5 сек с интервалом 0,2 сек засвечиваются поочередно красный и зеленый светодиоды. Если датчик уже был зарегистрирован, то на 1 сек засвечивается зеленый светодиод.

Через 1 сек после прохождения регистрации (погас зеленый светодиод) датчик отображает состояние батареи – на 1 сек засвечивается светодиод.

Если зеленый светодиод - батарея в норме, если желтый светодиод рекомендуется заменить батарею, если красный светодиод - батарея разряжена.

Через 1 сек. после отображения состояния батареи датчик отображает состояние радиосвязи - на 1 сек засвечивается светодиод.

Если зеленый светодиод - хорошая связь, если желтый светодиод удовлетворительная связь, если красный светодиод - плохая связь.

Если нет ответа датчику (нет связи, нет режима регистрации у расширителя для незарегистрированного датчика), то датчик делает 10 попыток регистрации в течение 30 сек после подачи питания. После последней попытки регистрации на 1 сек засвечивается красный светодиод – неудачная регистрация. Не получив ответа о регистрации, датчик переходит в режим отсечки – экономии питания.

**>Секция «КОНФИГУРАЦИЯ» / «6. Модули» / «5. Беспроводные шлейфы» / БХ / 1. Настройка / 2. Зоны [датчики] / Зона ХХ / Х** становится доступна только для зарегистрированного датчика. В меню доступны такие опции:

- 0. Удалить

- 1. Тестировать

- S/N (серийный номер)

Если выбрана опция **«0. Удалить»**, на экране ЖКИ отображается текст «Для удаления нажмите «0». После нажатия «0» датчик удаляется из системы.

Если выбрана опция **«1. Тестировать»**, на экране ЖКИ отображается текст «Тест… Сделайте сработку датчика».

После сработки на экране ЖКИ отображается:

- принадлежность зоне и порядковый номер датчика, например, З. 06\_ д2 (зона 6 датчик 2)

- состояние датчика - Тревога или Норма и Состояние тампера (если сработка проводилась тампером)

- Состояние батареи питания: хорошее, удовлетворительное или плохое

- Состояние связи: хорошее, удовлетворительное или плохое.

Если нажать на клавиатуре кнопку **[**-**]**, то на ЖК-экране отобразятся уровни сигнала и шума на модуле расширения и уровни сигнала и шума на датчике. Уровни указаны в -дБм.

Время пребывания датчика в режиме тестирования:

- с клавиатуры – 10 мин.

При обмене с радио-расширителем поочередно кратковременно засвечиваются красный и зеленый светодиоды, через 1 сек отображается состояние элемента питания засвечиванием светодиода на 0,5сек, а через 0,5 сек - качество радиосвязи засвечиванием светодиода на 0,5сек.

- перемычкой «Test» - 5 мин. (перемычка находится на плате датчика)

При обмене с радио-расширителем поочередно кратковременно засвечиваются красный и зеленый светодиоды, а через 0,5 сек засвечивается красный светодиод на 2 сек.

Индикация пребывания в двух режимах тестирования (перемычкой «Test» и с ППК).

При обмене с радио-расширителем поочередно кратковременно засвечиваются красный и зеленый светодиоды, через 1 сек. отображается состояние элемента питания засвечиванием светодиода, а через 0,5 сек. качество радиосвязи засвечиванием светодиода, и через 0,5 сек. засвечивается красный светодиод на 2 сек. При выходе из одного из режимов тестирования датчик остается в другом режиме тестирования до самостоятельного выхода из такого режима (по истечении заданного времени) или принудительного.

Если выбрана опция **«S/N (серийный номер)»**, на экране ЖКИ отображается серийный номер датчика.

**>Секция «КОНФИГУРАЦИЯ» / «6. Модули» / «5. Беспроводные шлейфы» / БХ / 1. Настройка / 3. Брелоки** содержит список ячеек для конфигурации 250-ти брелоков от 01 до 250.

Если брелок зарегистрирован в системе, то он отображается так:

01. Брелок 4к, что означает что под первым порядковым номером зарегистрирован четырехкнопочный брелок.

Пустые ячейки подсекции отображаются как:

02. задать

03. задать и т.д.

Чтобы зарегистрировать новый брелок следует выбрать пустую ячейку с желаемым порядковым номером и нажать на клавиатуре **[SET]**.

Для быстрого доступа к ячейке, в которой будет регистрироваться брелок, в данной секции достаточно набрать номер этой ячейки в трехзначном виде, например 062.

На экране отобразится вопрос «Регистрировать?». Подтвердите намерение нажатием **[SET]**. Отобразится подсказка «Удерживайте кнопку брелока».

Подайте питание на брелок, установив батарею.

После подачи питания поочередно засвечиваются красный и зеленый светодиод на 0,5 сек с интервалом 0,5 сек. Это позволяет подтвердить работоспособность брелока и правильность подключения батарейки.

Регистрация **нового** брелока.

При нажатии на кнопку на брелоке на 0,5 сек засвечивается красный светодиод – брелок не зарегистрирован в системе. Для регистрации нажмите и удерживайте (~5 сек) любую кнопку регистрируемого брелока до появления индикации на брелоке - дважды на 0,5 сек с интервалом 0,5 сек засвечивается красный светодиод.

Далее на 0,5 сек с интервалом 0,2 сек засвечиваются поочередно красный и зеленый светодиоды (передается событие «регистрация»). При получении сообщения «новая регистрация» брелок в течение 1 сек трижды засвечивает зеленый светодиод.

Через 1 сек после прохождения регистрации (погас зеленый светодиод) брелок отображает состояние батареи – на 1 сек засвечивается светодиод.

Если зеленый светодиод - батарея в норме, если желтый светодиод рекомендуется заменить батарею, если красный светодиод - батарея разряжена.

Через 1 сек после отображения состояния батареи брелок отображает состояние радиосвязи - на 1 сек засвечивается светодиод.

Если зеленый светодиод - хорошая связь, если желтый светодиод удовлетворительная связь, если красный светодиод - плохая связь.

Если регистрация прошла успешно, то на экране ЖКИ отобразится порядковый номер и тип брелока.

Подтверждение/проверка регистрации **зарегистрированного** брелока (например, при смене батареи питания).

При нажатии на кнопку на 0,5 сек с интервалом 0,2 сек засвечиваются поочередно красный и зеленый светодиоды (индикация радиообмена с расширителем) – брелок уже зарегистрирован в системе.

Для подтверждения/проверки регистрации нажмите и удерживайте (~5 сек) любую кнопку регистрируемого брелока до появления индикации на брелоке - на 0,5 сек с интервалом 0,2 сек засвечиваются поочередно красный и зеленый светодиоды. Если брелок уже был зарегистрирован, то на 1 сек засвечивается зеленый светодиод.

Через 1 сек после прохождения регистрации (погас зеленый светодиод) брелок отображает состояние батареи – на 1 сек засвечивается светодиод.

Если зеленый светодиод - батарея в норме, если желтый светодиод рекомендуется заменить батарею, если красный светодиод - батарея разряжена.

Через 1 сек. после отображения состояния батареи брелок отображает состояние радиосвязи - на 1 сек засвечивается светодиод.

Если зеленый светодиод - хорошая связь, если желтый светодиод удовлетворительная связь, если красный светодиод - плохая связь.

Если нет ответа брелоку (нет связи, нет режима регистрации у расширителя для незарегистрированного брелока) - необходимо повторить весь процесс регистрации.

Каждое нажатие на любую кнопку на брелоке сопровождается индикацией:

- поочередно красный и зеленый светодиоды – передача команды и получение ответа от расширителя (индикация радиообмена с расширителем);

- красный светодиод – брелок не зарегистрирован в системе, либо находится вне зоны радиослышимости, или же данной кнопке назначен тип реакции «Не используется».

При нажатии и длительном удержании (~5 сек) любой кнопки брелока (зарегистрированного или нет), он входит в режим регистрации и передает регистрационный пакет.

Если это уже зарегистрированный брелок, он отобразит индикацию, как описано выше для зарегистрированного брелока.

Если это не зарегистрированный брелок, и ППК не находится в режиме регистрации, брелок дважды на 0,5 сек с интервалом 0,5 сек засвечивает красный светодиод.

Настройка прав брелока для хозоргана производится в меню редактирования пользователей по команде **[SET] [5]** – Пользователи.

**>Секция «КОНФИГУРАЦИЯ» / «6. Модули» / «5. Беспроводные шлейфы» / БХ / 1. Настройка / 3. Брелоки / Брелок ХХ** становится доступна только для зарегистрированного брелока. В меню доступны такие опции:

- 0. Удалить
- 1. Тестировать
- 2. Настройка
- S/N (серийный номер)

Опции **«Удалить»** и **«S/N (серийный номер)»** аналогичны описанным для датчиков.

## **>Секция «КОНФИГУРАЦИЯ» / «6. Модули» / «5. Беспроводные шлейфы» / БХ / 1. Настройка / 3. Брелоки / Брелок ХХ / 1. Тестировать**

Если выбрана опция «Тестировать», на экране ЖКИ отображается текст «Тест… Сделайте сработку датчика». Необходимо нажать любую кнопку брелока.

После нажатия кнопки на экране ЖКИ отображается:

- Порядковый номер брелока, Номер последней нажатой кнопки

- Состояние батареи питания: хорошее, удовлетворительное или плохое

- Состояние связи: хорошее, удовлетворительное или плохое.

Если нажать на клавиатуре кнопку **[**-**]**, то на ЖК-экране отобразятся уровни сигнала и шума на модуле расширения и уровни сигнала и шума на датчике. Уровни указаны в -дБм.

При обмене с радио-расширителем поочередно кратковременно засвечиваются красный и зеленый светодиоды, через 1 сек отображается состояние элемента питания засвечиванием светодиода на 0,5 сек, а через 0,5 сек - качество радиосвязи засвечиванием светодиода на 0,5 сек.

Время пребывания брелока в режиме тестирования:

- с клавиатуры – 10 мин.

### **>Секция «КОНФИГУРАЦИЯ» / «6. Модули» / «5. Беспроводные шлейфы» / БХ / 1. Настройка / 3. Брелоки / Брелок ХХ / 2. Настройка** предоставляет список кнопок:

- 1. Кнопка 1 (с обозначением закрытого замка)
- 2. Кнопка 2 (с обозначением открытого замка)
- 3. Кнопка 3 (с обозначением римской цифры I)
- 4. Кнопка 4 (с обозначением римской цифры II)

### **>Секция «КОНФИГУРАЦИЯ» / «6. Модули» / «5. Беспроводные шлейфы» / БХ / 1. Настройка / 3. Брелоки / Брелок ХХ / 2. Настройка / Кнопка Х / 1.Реакция** предоставляет параметры для задания кнопке определенной команды.

Кнопкам могут быть назначены такие команды:

- не используется
- постановка
- снятие
- КТС (кнопка тревожной сигнализации)
- включение выхода
- выключение выхода
- включение выхода/выключение выхода
- состояние группы

Если выбрана команда «не используется», то при нажатии на кнопку с таким типом реакции никакие команды не выполняются (кратковременно засвечивается красный светодиод). Поскольку ППК не обрабатывает команды от данной кнопки, то эту кнопку, при необходимости, можно назначить для другого ППК. В этом случае брелок регистрируется в другом ППК и неиспользуемой кнопке назначается нужная реакция.

Если один и тот же брелок зарегистрирован в нескольких ППК, то при нажатии на брелоке кнопки «КТС (Паника)», тревожное сообщение принимают и передают все ППК, в чьей зоне радиослышимости находится брелок.

Если в брелоке назначены кнопки:

1-постановка, 2-постановка, 3-снятие,

4-снятие,

то соответственно, реакция на их нажатие следующая:

1-постановка 1-й группы,

2-постановка 2-й группы,

- 3-снятие 1-й группы,
- 4-снятие 2-й группы.

#### Программирование (настройка) прибора

Т.е. если две кнопки имеют одинаковый тип реакции, то, соответственно, кнопка с меньшим порядковым номером назначается группе с меньшим порядковым номером.

Если выбрана команда **«включение выхода»** или «выключение выхода» или «включение/выключение выхода», то дополнительно пользователю предоставляется выбор номера управляемого выхода от 1 до 4.

Если выбрана команда **«состояние группы»**, то при нажатии на кнопку с таким типом реакции брелок индицирует состояние группы – три мигания светодиода длительностью 0,2 сек через 0,2 сек: зеленый – снят с охраны, красный – снаряжен.

**>Секция «КОНФИГУРАЦИЯ» / «6. Модули» / «5. Беспроводные шлейфы» / БХ / 1. Настройка / 4. Тест датчиков** предназначена для теста всех датчиков системы. На ЖКИ отображается команда «Сделайте сработку датчика». После сработки датчика на ЖКИ отображается информация:

- номер зоны, номер датчика, состояние связи, состояние батареи питания. Если нажать на клавиатуре кнопку **[**-**]**, то на ЖК-экране отобразятся уровни сигнала и шума на модуле расширения и уровни сигнала и шума на датчике. Уровни указаны в -дБм.

**«Тест датчиков»** применяется при проверке работоспособности всех датчиков охраняемого помещения. Каждая **сработка** датчика, в том числе и **тампер**, передается на ППК. На экране фиксируется только **последний** сработавший датчик. Таким образом, обходя помещение можно фиксировать сработки датчиков движения и герконы дверных/оконных контактов. Датчики разбития стекла проверяются при помощи имитатора. Время работы секции – 10 минут.

**>Секция «КОНФИГУРАЦИЯ» / «6. Модули» / «5. Беспроводные шлейфы» / БХ / 1. Настройка / 5. Определение** предназначена для определения приписки радиодатчиков в системе. Отображаемая информация – номер зоны и номер датчика.

**«Определение»** применяется при определении принадлежности конкретного датчика номеру зоны. На экране отображается номер зоны и тип датчика только при нарушении **тампер-контакта** определяемого в текущий момент датчика. Таким образом, при обходе помещения сработки датчиков объема и герконов дверных контактов не мешают поиску, поскольку не влияют на отображение информации на ЖКИ.

**>Секция «КОНФИГУРАЦИЯ» / «6. Модули» / «5. Беспроводные шлейфы» / БХ / 1. Настройка / 6. Замена модуля** предназначена для физической замены радиорасширителя без удаления информации о зарегистрированных датчиках. Процедура замены такова:

- обесточьте прибор;

- отключите заменяемый радиомодуль;

- подключите новый радиомодуль;

- подайте питание на ППК, войдите в режим программирования и перейдите в текущую секцию «Замена модуля» и нажмите **[SET];** 

- следуя подсказке на ЖК-индикаторе, нажмите и отпустите тампер на подключенном модуле.

Процедура закончена – новый модуль зарегистрирован в системе.

При попытке заменить модуль без перерегистрации система выдаст сообщение об ошибке – восклицательный знак в строке с названием модуля.

**>Секция «КОНФИГУРАЦИЯ» / «6. Модули» / «5. Беспроводные шлейфы» / БХ / 2. Проверка** предназначена для проверки соответствия модуля.

При выборе этой опции по нажатию кнопки **[SET]** на ЖКИ отображается сообщение «Нажмите тампер на модуле». При нажатии тампера на выбранном модуле на ЖКИ отобразится соответствие типа модуля «Соответствует = Модуль ПХ».

Если нажать тампер на другом подключенном и зарегистрированном модуле, на ЖКИ отобразится не соответствие типа модуля «Не соответствует = Модуль ХХ» с указанием типа и номера модуля.

**>Секция «КОНФИГУРАЦИЯ» / «6. Модули» / «5. Беспроводные шлейфы» / БХ / Версия** отображает версию ПО выбранного модуля.

**>Секция «КОНФИГУРАЦИЯ» / «6. Модули» / «5. Беспроводные шлейфы» / БХ / S/N (серийный номер)** отображает серийный номер выбранного модуля.

**>Секция «КОНФИГУРАЦИЯ» / «6. Модули» / «6. Коммуникаторы»**  предназначена для регистрации коммуникаторов и содержит такие подсекции:

- GSM/GPRS
- Ethernet

**>Секция «КОНФИГУРАЦИЯ» / «6. Модули» / «6. Коммуникаторы» / GSM/GPRS**  предназначена для регистрации GSM/GPRS-коммуникатора. Для зарегистрированного коммуникатора в меню доступны такие опции:

- 0. Удалить
- 1. Настройка
- 2. Проверка
- Версия
- S/N (серийный номер)

Процедура регистрации коммуникатора:

- на момент регистрации коммуникатор должен быть физически подключен к шине RS-485 прибора, согласно маркировке (о подключении модулей см. стр. 14);
- регистрация коммуникатора может проводиться с любой зарегистрированной в системе клавиатуры. Перейдите в текущую секцию, подтвердив выбор однократным нажатием кнопки **[SET]** на клавиатуре;
- на вопрос системы «Нет модуля. Регистрировать?», отображенном на ЖКИ, нажмите кнопку **[SET];**

- выполните команду системы «Нажмите тампер на модуле» (команда отображается на ЖКИ), нажав тампер на коммуникаторе, который Вы хотите зарегистрировать.

Идентификация модулей в системе определяется уникальным серийным номером и типом модуля. При попытке зарегистрировать в качестве коммуникатора устройство другого типа (например, нажав тампер на расширителе зон), система выдаст ошибку и сообщит о несоответствии типа.

При замене коммуникатора следует удалить ранее использовавшийся и затем зарегистрировать новый. При этом все настройки системы сохраняются.

**>Секция «КОНФИГУРАЦИЯ» / «6. Модули» / «6. Коммуникаторы» / GSM/GPRS / 0. Удалить** предназначена для программного удаления неиспользуемого коммуникатора из системы.

Если выбрана опция «0. Удалить», на экране ЖКИ отображается текст «Для удаления нажмите «0». После нажатия «0» модуль удаляется из системы.

### **>Секция «КОНФИГУРАЦИЯ» / «6. Модули» / «6. Коммуникаторы» / GSM/GPRS / 1. Настройка** предназначена для настройки коммуникатора.

При выборе данной секции по нажатию кнопки **[SET]** становится доступным меню настройки соединений (см. **>Секция «КОНФИГУРАЦИЯ» / «9. Соединения»**).

## **>Секция «КОНФИГУРАЦИЯ» / «6. Модули» / «6. Коммуникаторы» / GSM/GPRS / 2. Проверка** предназначена для проверки соответствия коммуникатора.

При выборе этой опции по нажатию кнопки **[SET]** на ЖКИ отображается сообщение «Нажмите тампер на модуле». При нажатии тампера на выбранном коммуникаторе на ЖКИ отобразится соответствие типа коммуникатора «Соответствует = GSM/GPRS 1».

Если нажать тампер на другом подключенном и зарегистрированном модуле, на ЖКИ отобразится не соответствие типа модуля «Не соответствует = Модуль ХХ» с указанием типа и номера модуля.

**>Секция «КОНФИГУРАЦИЯ» / «6. Модули» / «6. Коммуникаторы» / GSM/GPRS / Версия** отображает версию ПО выбранного коммуникатора.

**>Секция «КОНФИГУРАЦИЯ» / «6. Модули» / «6. Коммуникаторы» / GSM/GPRS / S/N (серийный номер)** отображает серийный номер выбранного коммуникатора.

**>Секция «КОНФИГУРАЦИЯ» / «6. Модули» / «6. Коммуникаторы» / Ethernet**  предназначена для регистрации Ethernet-коммуникатора. Для зарегистрированного коммуникатора в меню доступны такие опции:

- 0. Удалить
- 1. Настройка
- 2. Проверка
- Версия
- S/N (серийный номер)

Процедура регистрации коммуникатора:

- на момент регистрации коммуникатор должен быть физически подключен к шине RS-485 прибора, согласно маркировке (о подключении модулей см. стр. 14);
- регистрация коммуникатора может проводиться с любой зарегистрированной в системе клавиатуры. Перейдите в текущую секцию, подтвердив выбор однократным нажатием кнопки **[SET]** на клавиатуре;
- на вопрос системы «Нет модуля. Регистрировать?», отображенном на ЖКИ, нажмите кнопку **[SET];**
- выполните команду системы «Нажмите тампер на модуле» (команда отображается на ЖКИ), нажав тампер на коммуникаторе, который Вы хотите зарегистрировать.

Идентификация модулей в системе определяется уникальным серийным номером и типом модуля. При попытке зарегистрировать в качестве коммуникатора устройство другого типа (например, нажав тампер на расширителе зон), система выдаст ошибку и сообщит о несоответствии типа.

При замене коммуникатора следует удалить ранее использовавшийся и затем зарегистрировать новый. При этом все настройки системы сохраняются.

**>Секция «КОНФИГУРАЦИЯ» / «6. Модули» / «6. Коммуникаторы» / Ethernet / 0. Удалить** предназначена для программного удаления не используемого коммуникатора из системы.

Если выбрана опция «0. Удалить», на экране ЖКИ отображается текст «Для удаления нажмите «0». После нажатия «0» модуль удаляется из системы.

**>Секция «КОНФИГУРАЦИЯ» / «6. Модули» / «6. Коммуникаторы» / Ethernet / 1. Настройка** предназначена для настройки Ethernet-коммуникатора.

При выборе данной секции по нажатию кнопки **[SET]** становится доступным меню настройки соединений (см. **>Секция «КОНФИГУРАЦИЯ» / «9. Соединения» / 5. Ethernet**).

**>Секция «КОНФИГУРАЦИЯ» / «6. Модули» / «6. Коммуникаторы» / Ethernet / 2. Проверка** предназначена для проверки соответствия коммуникатора.

При выборе этой опции по нажатию кнопки **[SET]** на ЖКИ отображается сообщение «Нажмите тампер на модуле». При нажатии тампера на выбранном коммуникаторе на ЖКИ отобразится соответствие типа коммуникатора «Соответствует = Ethernet 1».

Если нажать тампер на другом подключенном и зарегистрированном модуле, на ЖКИ отобразится не соответствие типа модуля «Не соответствует = Модуль ХХ» с указанием типа и номера модуля.

**>Секция «КОНФИГУРАЦИЯ» / «6. Модули» / «6. Коммуникаторы» / GSM/GPRS / Версия** отображает версию ПО выбранного коммуникатора.

**>Секция «КОНФИГУРАЦИЯ» / «6. Модули» / «6. Коммуникаторы» / GSM/GPRS / S/N (серийный номер)** отображает серийный номер выбранного коммуникатора.
**>Секция «КОНФИГУРАЦИЯ» / «7. Шаблоны»** содержит две подсекции:

1. Альтернативные настройки

2. Заводские настройки

Опция «Альтернативные настройки» не реализована и предусмотрена на перспективу для дальнейшего развития ППК.

При выборе в меню пункта **«Заводские установки»** настройки прибора возвращаются к заводским.

**>Секция «КОНФИГУРАЦИЯ» / «8. Подсоединение к ПК»** предназначена для включения диалогового режима работы ППК с персональным компьютером в режиме программирования прибора при помощи программы «Конфигуратор».

Порядок действий таков:

- подключите ППК к компьютеру при помощи USB-кабеля;

- в системе компьютера появится новый СОМ-порт (возможно, потребуется установка дополнительного драйвера);

- на компьютере откройте приложение «Конфигуратор» и выберите СОМ-порт, к которому подключен ППК;

- войдите в режим программирования ППК по команде **[SET] [8] [Код инженера]** и нажмите на клавиатуре ППК кнопку **[8].** На экране отобразится текст «Соединение с ПК...»;

- нажмите на клавиатуре компьютера клавишу F5 или кнопку «Соединиться» в окне программы.

Далее следуйте руководству работы с программой «Конфигуратор».

**>Секция «КОНФИГУРАЦИЯ» / «9. Соединения»** предназначена для настройки параметров связи (передача извещений на ПЦО) и содержит такие подсекции:

- 1. Настройки коммуникатора
- 2. База номеров
- 3. Логика соединений
- 4. GPRS
- 5. Ethernet

**>Секция «КОНФИГУРАЦИЯ» / «9. Соединения»** / **1. Настройки коммуникатора** содержит общие настройки коммуникатора прибора:

- GSM использовать
- DialUp использовать
- Импульсный набор номера
- Контроль линии
- Передача GID

Опции **«GSM использовать»** и **«DialUp использовать»** являются главными выключателями используемых каналов связи.

Опция **«Импульсный набор номера»** определяет, каким способом будут набираться номера при дозвоне по телефонной линии. Выключенная опция – тональный набор, включенная – импульсный.

#### Программирование (настройка) прибора

Опция **«Контроль линии»** определяет поведение ППК при понижении напряжения телефонной линии. Если опция включена, то при достижении нижнего порога напряжения (менее 3В) формируется событие «Неисправность телефонной линии» и канал связи «Телефонная линия» считается неисправным. При повышении напряжения выше нижнего порога, формируется событие «Восстановление телефонной линии».

Если опция выключена, то события о неисправности и восстановлении линии формироваться не будут.

Опция **«Передача GID»** определяет, будет ли передаваться глобальный идентификатор ( уникальный номер прибора) по дозвону по телефонной линии при использовании DTMF. При использовании DPSK настройка значения не имеет, так как GID в этом протоколе передается автоматически в обязательном порядке.

**>Секция «КОНФИГУРАЦИЯ» / «9. Соединения»** / **2. База номеров** содержит три группы номеров:

- GSM номера
- DialUp номера
- Обратные номера

Секции **«GSM номера»** и **«DialUp номера»** предназначены для задания номеров и их параметров для передачи извещений на ПЦН. Доступно 12 номеров. Из них - 8 предназначены для дозвона по каналу GSM, а 4 – для дозвона по телефонной линии.

В секции «Обратные номера» задаются номера и настройки для работы с обратными командами от ПЦН. Количество ячеек для обратных номеров – 6.

Группы номеров «GSM номера», «DialUp номера» и «Обратные номера» имеют однотипные секции.

#### **>Секция «КОНФИГУРАЦИЯ» / «9. Соединения» / 2. База номеров / (GSM-, DialUp-, Обратные-) номера** содержит такие опции:

- 1. Задать номер.
- 2. Параметры.

Опция «**1. Задать номер»** содержит поле для ввода телефонного номера.

Номера GSM следует вводить в международном формате, включающем код страны, код оператора и номер абонента (т.е. номер SIM-карты приемного устройства на ПЦО).

Номера дозвона по телефонной линии могут быть заданы в двух вариантах:

– c кодом города, как при междугороднем дозвоне;

– по числу знаков обслуживающей АТС в пределах одного населенного пункта.

Для ввода спецсимволов последовательно нажмите: \*- **[Fire] [1]**, **#** - **[Fire] [ 2 ]**, **пауза** - **[Fire] [ 3 ]**, ожидание гудка -**[Fire] [ 4 ]**, запятая - **[Fire] [ 5 ]**.

Опция **«2. Параметры»** для **дозвонных** номеров содержит возможность включения таких признаков:

- 1. Приоритет для тревожных извещений.

- 2. Свой оператор (признак есть только в базе GSM – номеров).

Логика работы системы с этими признаками описана в разделе 7.1 настоящего руководства на стр. 33. Номера для дозвона по телефонной линии имеют только признак «Приоритет для тревожных извещений».

Опция **«2. Параметры»** для **обратных** номеров определяет тип команды, выполняемой ППК по звонку с обрывом соединения, соответствующей данному номеру из списка:

- 1. Опрос состояния ППК.
- 2. Подтверждение постановки на охрану.
- 3. Сервисный.
- 4. Подтверждение теста проверочной тревоги.

**Опрос состояния.** При выборе этой опции звонок с обрывом с этого номера воспринимается прибором как команда для отправки своего состояния на ПЦО.

**Подтверждение постановки.** При выборе этой опции звонок с обрывом с этого номера воспринимается прибором как команда для включения выхода, используемого для подтверждения постановки.

**Сервисный номер** - опция зарезервирована для дальнейшего расширения возможностей ППК.

**Подтверждение теста проверочной тревоги** – номер используется для проверки КТС.

**>Секция «КОНФИГУРАЦИЯ» / «9. Соединения» / 3. Логика соединений** содержит такие подсекции:

- 1. Тревожные извещения
- 2. Нетревожные извещения
- 3. Тестовые
- 4. Дополнительные параметры

**>Секция «КОНФИГУРАЦИЯ» / «9. Соединения» / 3. Логика соединений** / **1. Тревожные извещения** разделена на три ветви выбора разрешенных протоколов:

- 1. DialUp
- 2. GSM
- 3. SMS

**>Секция «КОНФИГУРАЦИЯ» / «9. Соединения» / 3. Логика соединений** / **1. Тревожные извещения / DialUp** содержит выбор протоколов дозвона по телефонной линии:

- 0. Не использовать
- 1. DPSK
- 2. Contact ID

Если выбрана опция **«Не использовать»**, то дозвон по телефонной линии осуществляться не будет.

**>Секция «КОНФИГУРАЦИЯ» / «9. Соединения» / 3. Логика соединений** / **1. Тревожные извещения / GSM** содержит выбор протоколов дозвона по каналу GSM

- 0. Не использовать
- 1. DPSK
- 3. DataCall

**>Секция «КОНФИГУРАЦИЯ» / «9. Соединения» / 3. Логика соединений** / **1. Тревожные извещения / SMS** определяет логику отправки SMS при передаче каждого тревожного извещения:

- 1. Начать с SMS
- 2. Завершить SMS

Если выбраны обе опции, то будет отправлено извещение посредством SMSсообщения, затем последует дозвон. В случае неудачного дозвона последует отправка еще одного (завершающего) SMS-сообщения.

**>Секция «КОНФИГУРАЦИЯ» / «9. Соединения» / 3. Логика соединений** / **2. Нетревожные извещения** разделена на три ветви выбора разрешенных протоколов:

- 1. DialUp
- $-2.$  GSM
- 3. SMS

**>Секция «КОНФИГУРАЦИЯ» / «9. Соединения» / 3. Логика соединений** / **2. Нетревожные извещения / DialUp** содержит выбор протоколов дозвона по телефонной линии:

- 0. Не использовать
- $-1$  DPSK
- 2. Contact ID

Если выбрана опция **«Не использовать»**, то дозвон по телефонной линии осуществляться не будет.

**>Секция «КОНФИГУРАЦИЯ» / «9. Соединения» / 3. Логика соединений / 2. Нетревожные извещения / GSM** содержит выбор протоколов дозвона по каналу GSM:

- 0. Не использовать
- 1. DPSK
- 3. DataCall

**>Секция «КОНФИГУРАЦИЯ» / «9. Соединения» / 3. Логика соединений / 2. Нетревожные извещения / SMS** определяет логику отправки SMS при передаче каждого нетревожного извещения:

- 1. Завершить SMS

Для передачи нетревожных извещений в списке отсутствует только пункт «Начать с SMS», в остальном логика работы и управление настройками аналогично передаче тревожных извещений.

#### **>Секция «КОНФИГУРАЦИЯ» / «9. Соединения» / 3. Логика соединений / 3. Тестовые** содержит:

- 1. Тестовый период GSM.

- 2. Тестовый период DialUp.

Каждая из подсекций содержит поле для ввода нового значения времени в часах и минутах и отображает текущее значение тестового периода выбранного канала связи. Если выбраны нулевые значения часов и минут, тестовые события формироваться и передаваться не будут.

#### **>Секция «КОНФИГУРАЦИЯ» / «9. Соединения» / 3. Логика соединений / 4. Дополнительные параметры** содержит:

- 1. ⊠ Системные только по GSM:

При включенной опции системные извещения не передаются по телефонной линии.

- 2. **Ø DialUp после GSM:** 

Опция определяет приоритет каналов связи DialUp и GSM. Если опция выбрана, то более высокий приоритет имеет GSM-канал, если не выбрана – DialUp.

**>Секция «КОНФИГУРАЦИЯ» / «9. Соединения» / 4. GPRS** содержит такие настройки:

- 1. GPRS включен/выключен.
- 2. Точка доступа.
- 3. Пользователь.
- 4. Пароль.
- 5. Адрес сервера.
- 6. Порт чтения.
- 7. Порт записи.
- 8. Дополнительные настройки.

Канал связи GPRS включается/выключается кнопкой **[SET]** при отображении пункта меню **«1. GPRS: Выкл/Вкл»** соответственно на ЖКИ.

При выборе пунктов **«2. Точка доступа»**, **«3. Пользователь»** и **«4. Пароль»** в данном меню, а также пунктов **«Доменное имя 1»** и **«Доменное имя 2»** в меню **«5. Адрес сервера»** (см. далее) на ЖКИ появляется поле для ввода текстовой строки символов.

Символы (буквы и знаки) вводятся с клавиатуры ППК подобно вводу текста для отправки SMS с мобильного телефона.

Кнопке «1» соответствуют символы: **. , 1 @ # \$ ? ! : ( )** 

Кнопке «2» - буквы: **A, B, C** 

Кнопке «3» - буквы: **D, E, F**  Кнопке «4» - буквы: **G, H, I**  Кнопке «5» - буквы: **J, K, L**  Кнопке «6» - буквы: **M, N, O** Кнопке «7» - буквы: **P, Q, R, S** Кнопке «8» - буквы: **T, U, V** Кнопке «9» - буквы: **W, X, Y, Z** Кнопке «0» - символы: **+ - \* 0 / = < > # % &**  Кнопка «PA» - выбор кириллица/латиница. Кнопка «FIRE» - выбор регистра вводимых символов.

В поля для настроек **«6. Порт чтения»** и **«7. Порт записи»** следует ввести пятизначные числа.

**>Секция «КОНФИГУРАЦИЯ» / «9. Соединения» / 4. GPRS / 5. Адрес сервера** содержит такие настройки:

- 1. IP-адрес 1
- 2. Доменное имя 1
- 3. IP-адрес 2
- 4. Доменное имя 2

При выборе IP-адресов серверов (ПЦН) появляется экран с полем ввода в формате ХХХ.ХХХ.ХХХ.ХХХ – четыре трехзначных числа. Числа вводятся с клавиатуры одноименными клавишами.

Доменное имя имеет высший приоритет. Если для сервера указано доменное имя, то IP-адрес игнорируется.

**>Секция «КОНФИГУРАЦИЯ» / «9. Соединения» / 4. GPRS / 8. Дополнительные настройки** содержит такие настройки:

- 1. Период тестовых извещений (время, через которое на сервер/охранный шлюз передаются тестовые сообщения по каналу GPRS).

- 2. Ожидание ответа (время ожидания ответа от сервера/охранного шлюза на переданный пакет по каналу GPRS).

**>Секция «КОНФИГУРАЦИЯ» / «9. Соединения» / 5. Ethernet** содержит такие настройки:

- 1. Ethernet включен/выключен.
- 2. Настройка сети.
- 3. Адрес сервера.
- 4. Порт чтения.
- 5. Порт записи.
- 6. Дополнительные настройки.

Канал связи Ethernet включается/выключается кнопкой **[SET]** при отображении пункта меню **«1. Ethernet: Выкл/Вкл»** соответственно на ЖКИ на экране ЖКИ.

В поля для настроек **«4. Порт чтения»** и **«5. Порт записи»** следует ввести пятизначные числа.

**>Секция «КОНФИГУРАЦИЯ» / «9. Соединения» / 5. Ethernet / 2. Настройка сети** содержит такие настройки:

- 1. IP-адрес ППК
- 2. Маска подсети
- 3. Gateway 1 (IP-адрес 2 устройства для выхода в Интернет)
- 4. Gateway 2 (IP-адрес 2 устройства для выхода в Интернет)
- 5. DNS сервер (IP-адрес сервера доменных имен)

**>Секция «КОНФИГУРАЦИЯ» / «9. Соединения»** / **5. Ethernet / 3. Адрес сервера** содержит такие настройки:

- 1. IP-адрес 1 (сервер на ПЦО)
- 2. Доменное имя 1
- 3. IP-адрес 2
- 4. Доменное имя 2

Доменное имя имеет высший приоритет. Если для сервера указано доменное имя, то IP-адрес игнорируется.

При выборе пунктов **«Доменное имя 1»** и **«Доменное имя 2»** на экране ЖКИ появляется поле для ввода текстовой строки символов. Символы (буквы и знаки) вводятся с клавиатуры ППК подобно вводу текста для отправки SMS с мобильного телефона. Соответствие кнопок символам см. выше.

**>Секция «КОНФИГУРАЦИЯ» / «9. Соединения»** / **5. Ethernet / 6. Дополнительные настройки** содержит такие настройки:

- 1. Период тестовых извещений (время, через которое на сервер/охранный шлюз передаются тестовые сообщения по каналу Ethernet).

- 2. Ожидание ответа (время ожидания ответа от сервера/охранного шлюза на переданный пакет по каналу Ethernet).

### **Как настроить и проверить КТС**

Процедура проверки кнопки тревожной сигнализации состоит из трех этапов:

- система ожидает нажатия КТС и фиксирует это событие;

- следует отправка извещения на ПЦО;

- система ожидает подтверждения приема извещения о проверке КТС и выводит результат на ЖКИ.

Необходимые условия для запуска процедуры проверки КТС:

- 1. Система имеет настроенный коммуникатор, а именно:
- задан корректный пультовой номер (не нулевое значение);
- корректно заданы необходимые настройки для GPRS;

- список номеров дозвона по каналу GSM не пуст и содержит корректно заданные номера дозвона в международном формате (знак «+», код страны, код оператора, номер абонента);

запрограммированный номер для обратной команды подтверждения прохождения теста КТС имеет десятизначный формат (3 знака – код оператора, 7 знаков – номер абонента (SIM-карты, установленной в ПЦН)).

2. Проверяемый шлейф имеет тип зоны «24 часа паника».

3. Время ожидания нажатия тревожной кнопки для данного шлейфа имеет необходимое и достаточное значение.

4. В системных параметрах корректно выбраны получение подтверждения проверочной тревоги и передаваемое извещение.

5. Прибор снят с охраны и не имеет неотмененных тревог.

6. Прибор не имеет неотправленных извещений.

Если хотя бы один из этих пунктов не выполнен, при запуске проверки на ЖКИ отобразится сообщение «СИСТЕМА НЕ ГОТОВА».

*Пункты* 1-4 *выполняются один раз при программировании системы*, *пункт* 5 - *перед каждым запуском проверки КТС*. *Пункт* 6 *зависит от состояния системы в целом и канала связи в частности*. *Если при соблюдении условий* 1-5 *система не готова*, *следует повторить попытку проверки позже*.

Далее выполните следующие действия:

- Войдите в Сервисное меню по команде **[SET][9][Код пользователя]**.

- Нажмите клавишу **[1]** или клавишу **[SET]**, появится список:

- 1. Запуск
- 2. Результат

- Нажмите клавишу **[1]** или клавишу **[SET]** - запускается отсчет времени, в течение которого должна быть нажата кнопка тревожной сигнализации.

Как только кнопка будет нажата, ППК отправит извещение на ПЦО.

На ЖКИ выводится результат:

«Тест отменен» - если тест был прерван нажатием **[FUNC]**.

«Тест успешно пройден» или «Тест не пройден».

Просмотреть результат предыдущего теста можно, выполнив последовательность команд:

- Войдите в Сервисное меню по команде **[SET][9][Код пользователя]**.
- Нажмите клавишу **[1]** или клавишу **[SET]**, появится список:

1.Запуск

2.Результат

- Нажмите клавишу **[2]** - на ЖКИ выводится результат теста.

Если затем нажать клавишу **[0]**, то можно увидеть подробный отчет:

- через какое время после запуска была нажата КТС;

- сколько времени длилась отправка извещения;

- сколько времени ожидалось подтверждение о получении извещения.

### **9. Техническое обслуживание и ремонт прибора**

Гарантийное и послегарантийное обслуживание приборов приемноконтрольных охранных типа МАКС 8588 выполняется лицами или организациями, получившими на это полномочия от производителя.

## **10. Сведения об утилизации**

Прибор не представляет опасность для жизни и здоровья людей и окружающей среды, после окончания срока службы его утилизация производится без принятия специальных мер защиты окружающей среды.

## **11. Хранение**

Приборы должны храниться в условиях 1 ГОСТ 15150 при отсутствии в воздухе кислотных, щелочных и других активных примесей.

В складских помещениях должны быть обеспечены температура воздуха от +5 до +50 °С, относительная влажность не выше 80 % при температуре +25°С и защита от прямого воздействия атмосферных осадков и механических повреждений.

Хранение приборов без тары не допускается.

# **12. Транспортирование**

Упакованные приборы допускается транспортировать в условиях 5 ГОСТ 15150 в диапазоне температур от -50 до +50°С при относительной влажности воздуха не выше 95%, при температуре 35°С, при защите от прямого действия атмосферных осадков и механических повреждений.

Упакованные в индивидуальную и/или транспортную тару приборы могут транспортироваться всеми видами закрытых транспортных средств за исключением авиационных, при условии выполнения правил перевозок действующих на каждом виде транспорта.

### **13. Комплектность поставки**

В комплект поставки входит:

- − базовый блок 1 шт.;
- − ЖК-клавиатура 1 шт;
- − резистор FM0207-2001FT 2k0 1% (или аналогичный) 8 шт.;
- − резистор FM0207-4701FT 4k7 1% (или аналогичный) 8 шт.;
- − руководство по эксплуатации;
- − паспорт;
- − индивидуальная тара.

# **Приложение А**

Перечень извещений, передаваемых прибором типа МАКС 8588 в формате Contact ID:

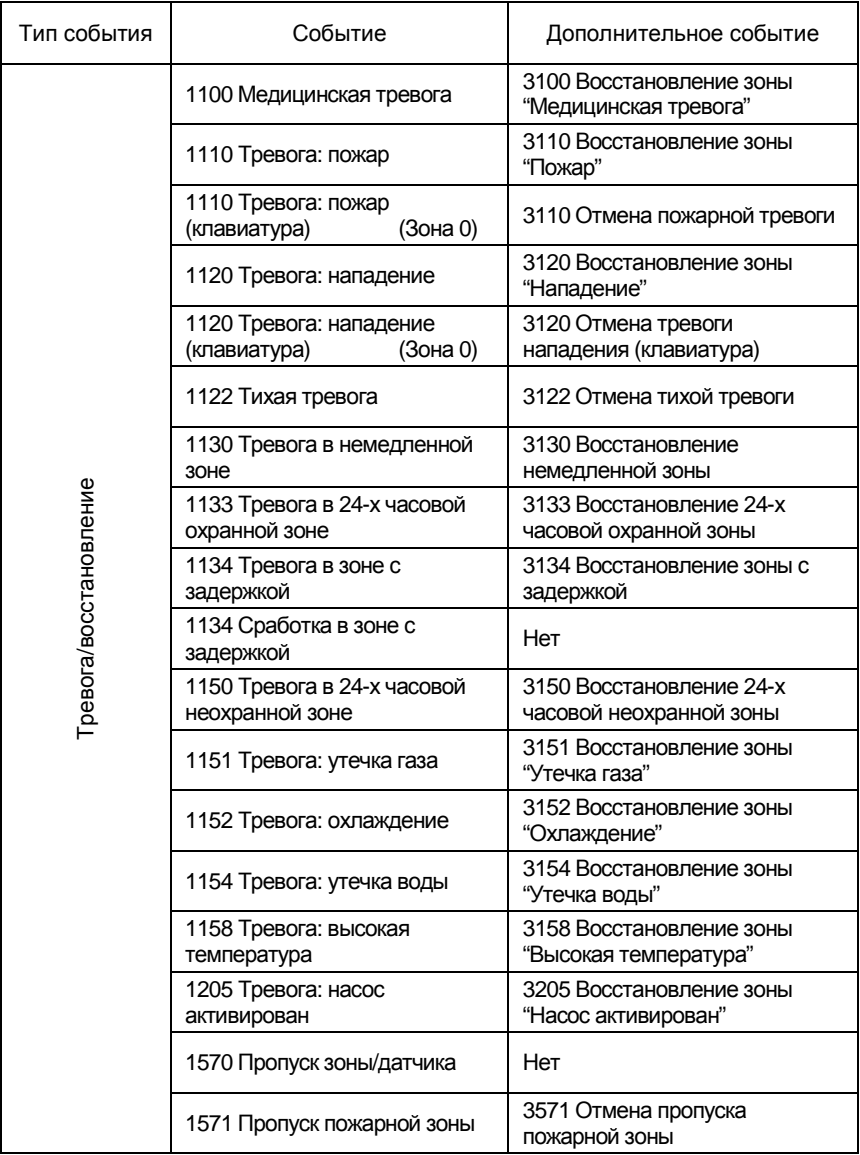

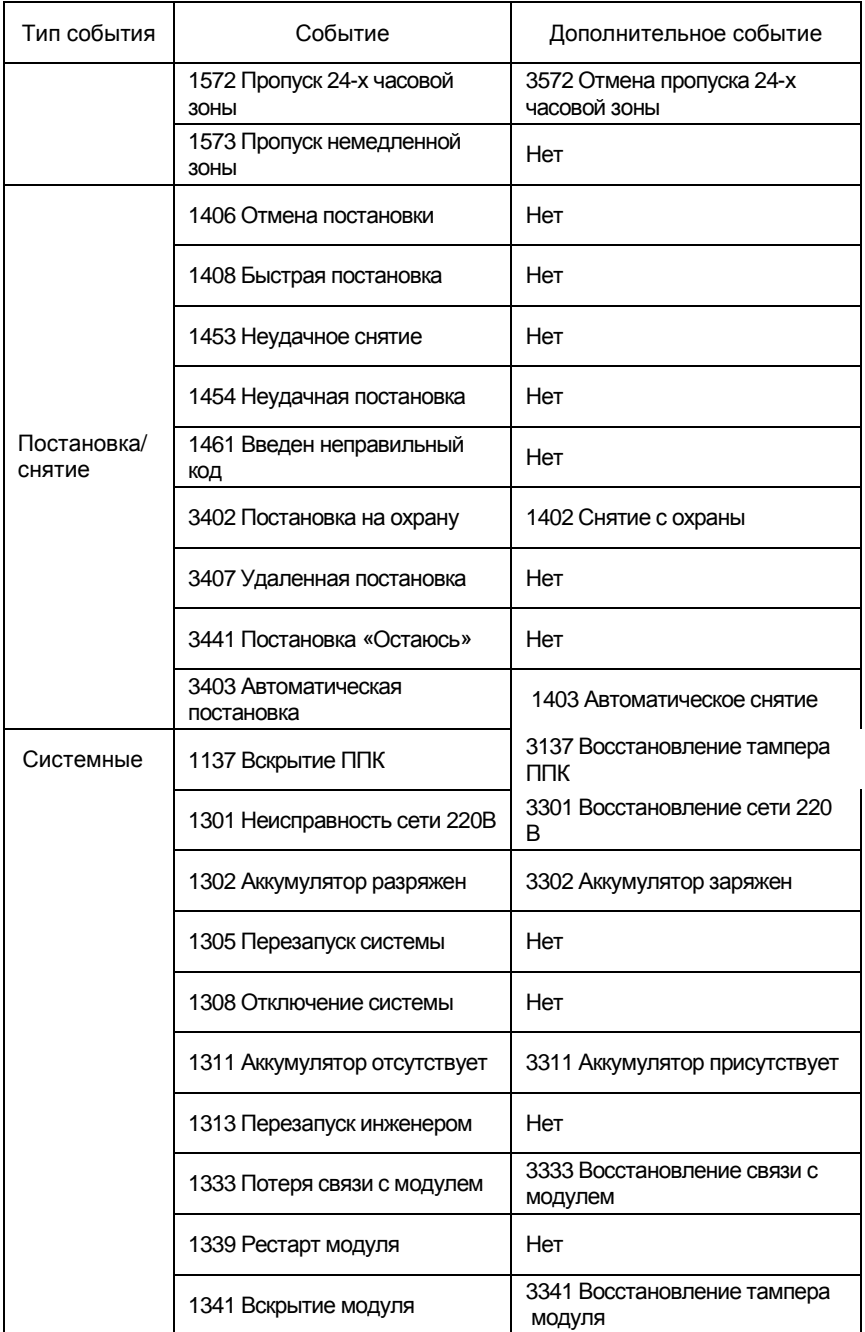

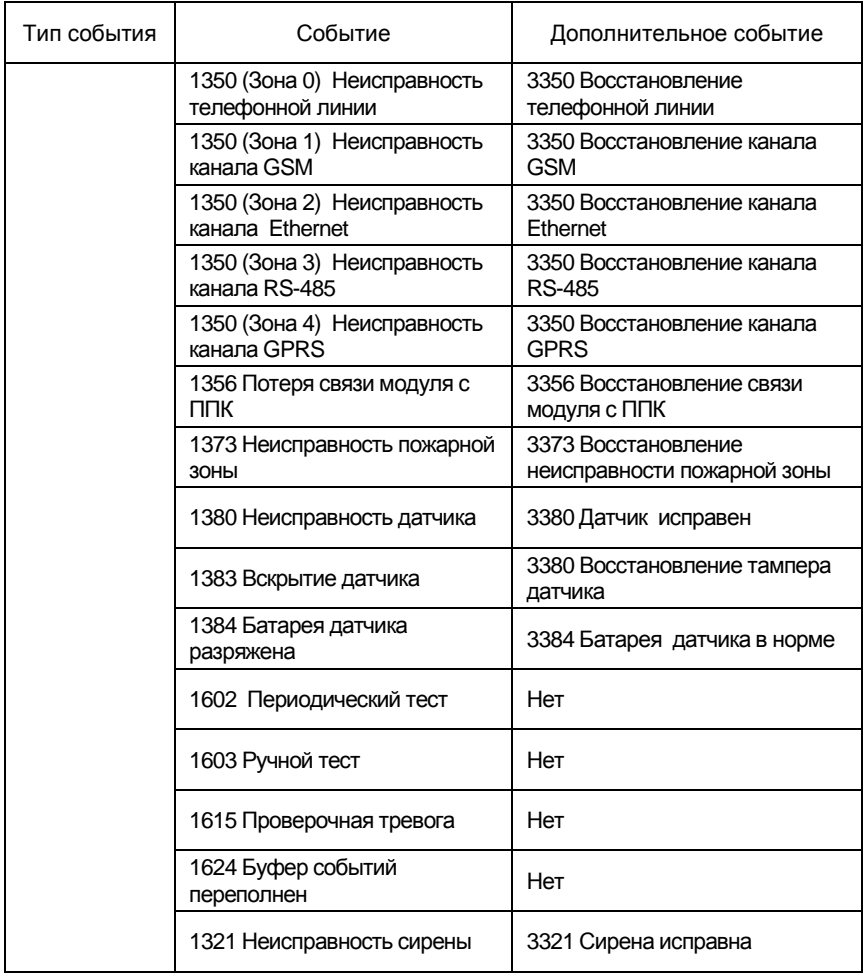

# **Приложение B**

Термины, применяемые в руководстве, и их определения

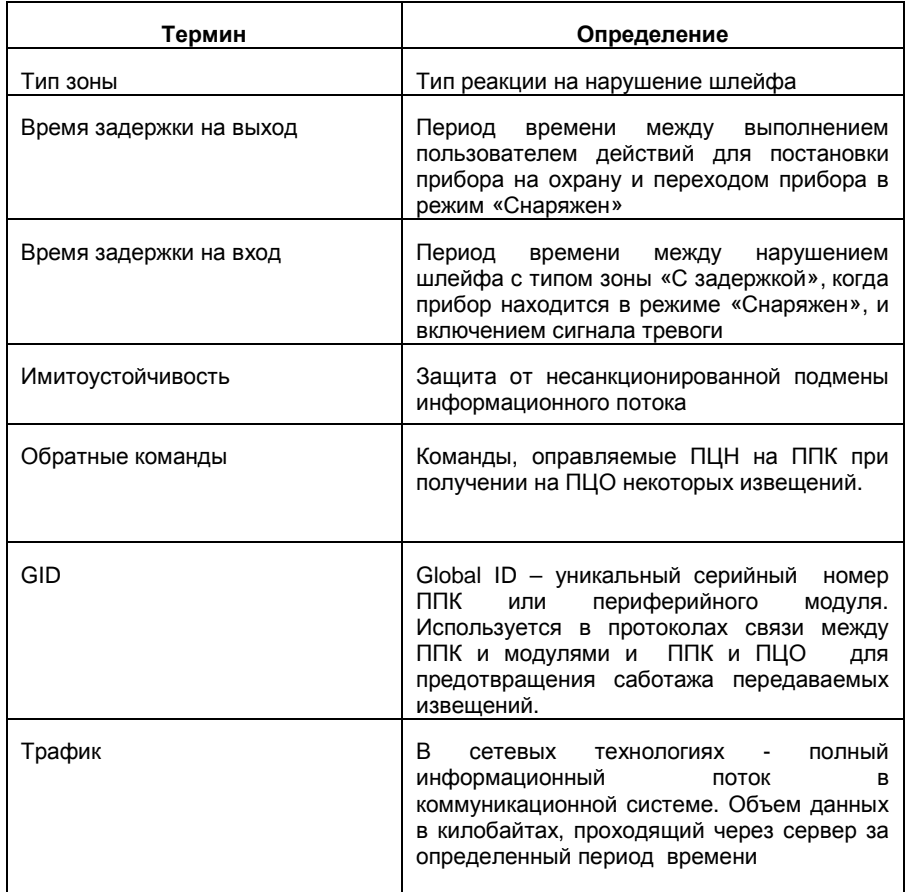

### Приложение B

Количественно-временные параметры прибора и их граничные значения:

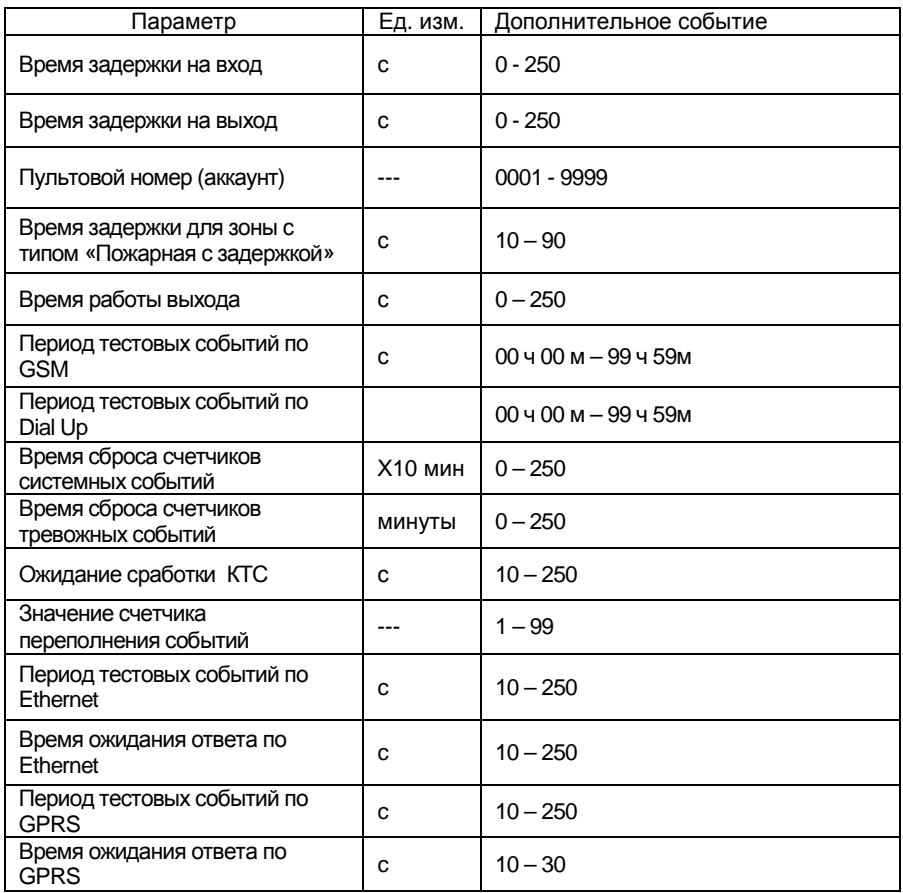